# **Využití QR kódů v běžné praxi Using QR Codes in Everyday Working Practices**

Martin Směták

Bakalářská práce 2020

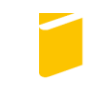

Univerzita Tomáše Bati ve Zlíně Fakulta aplikované informatiky

# Univerzita Tomáše Bati ve Zlíně

Fakulta aplikované informatiky

Ústav počítačových a komunikačních systémů

Akademický rok: 2019/2020

# ZADÁNÍ BAKALÁŘSKÉ PRÁCE

(projektu, uměleckého díla, uměleckého výkonu)

Martin Směták Jméno a příjmení: Osobní číslo: A17724 Studijní program: B3902 Inženýrská informatika Informační technologie v administrativě Studijní obor: Forma studia: Prezenční Téma práce: Využití QR kódů v běžné praxi Téma práce anglicky: Using QR Codes in Everyday Working Practices

#### Zásady pro vypracování

1. Zpracujte literární rešerši na dané téma, popište aktuální typy dvourozměrných kódů.

2. Analyzujte současný stav využití dvourozměrných kódů, zaměřte se zejména na QR kódy.

3. Navrhněte využití vybraných druhů QR kódů pro konkrétní vybraný účel.

4. Provedte ekonomické zhodnocení kompletního zavedení navrhovaného řešení.

5. Popište výhody a nevýhody vybraných druhů QR kódů a definujte doporučení, rizika a omezení pro potenciální koncové uživatele.

Rozsah bakalářské práce: Rozsah příloh: Forma zpracování bakalářské práce:

tištěná/elektronická

#### Seznam doporučené literatury:

- 1. BATISTA, A.J., P.G. VIANNA, H.B. RIBEIRO, C.J.S. MATOS a A.S.L. GOMES. QR code micro-certified gemstones: femtosecond writing and Raman characterization in Diamond, Ruby and Sapphire. Scientific Reports [online]. 2019, 9(1). Dostupné z: doi:10.1038/s41598-019-45405-7
- 2. ČÁDA, David. Využití 2D kódů v běžné praxi. Zlín: Univerzita Tomáše Bati ve Zlíně, 2016 Dostupné také z: https://digilib.k.utb.cz/bitstream/handle/10563/38447/C48DC3A1da\_2016\_dp.pdf?sequence=1&isAllowed=y. Tomas Bata University in Zlín. Faculty of Applied Informatics, Ústav aplikované informatiky. Vedoucí práce Chramcov, Bronislav.
- 3. JELÍNEK, Tomáš. Grafické kódy pro identifikaci výrobků a služeb. Pardubice: Univerzita Pardubice, 2010 Dostupné také z: https://dk.upce.cz/bitstream/handle/10195/37401/JelinekT\_graficke\_kody\_MT\_2010.pdf sequence=1&isAllowed=y. University of Pardubice in Pardubice. Faculty of Economics and Administration. Vedoucí práce Tomeš, Milan.
- 4. QR kódy. QR kódy [online]. Brno: ABIA quatro s.r.o, [cit. 2019-11-25]. Dostupné z: https://www.qikni.cz/
- 5. QR-KODY. QR-kody [online]. Tomáš Trejbal, [cit. 2019-11-25]. Dostupné z: http://www.qr-kody.cz/
- 6. QR code. QR code [online]. Long Beach, [cit. 2019-11-25]. Dostupné z: https://www.qrcode.com/en/

Vedoucí bakalářské práce:

doc. Ing. Bc. Bronislav Chramcov, Ph.D. Ústav informatiky a umělé inteligence

Datum zadání bakalářské práce:<br>Termín odevzdání bakalářské práce:

19. prosince 2019<br>e: 27. května 2020

MÁŠE vane  $\mathbb{C}$ 

doc. Mgr. Milan Adámek, Ph.D.<br>děkan

doc. Ing. Martin Sysel, Ph.D.<br>garant oboru

Ve Zlíně dne 19. prosince 2019

# **Prohlašuji, že**

- beru na vědomí, že odevzdáním diplomové/bakalářské práce souhlasím se zveřejněním své práce podle zákona č. 111/1998 Sb. o vysokých školách a o změně a doplnění dalších zákonů (zákon o vysokých školách), ve znění pozdějších právních předpisů, bez ohledu na výsledek obhajoby;
- beru na vědomí, že diplomová/bakalářská práce bude uložena v elektronické podobě v univerzitním informačním systému dostupná k prezenčnímu nahlédnutí, že jeden výtisk diplomové/bakalářské práce bude uložen v příruční knihovně Fakulty aplikované informatiky Univerzity Tomáše Bati ve Zlíně a jeden výtisk bude uložen u vedoucího práce;
- byl/a jsem seznámen/a s tím, že na moji diplomovou/bakalářskou práci se plně vztahuje zákon č. 121/2000 Sb. o právu autorském, o právech souvisejících s právem autorským a o změně některých zákonů (autorský zákon) ve znění pozdějších právních předpisů, zejm. § 35 odst. 3;
- beru na vědomí, že podle § 60 odst. 1 autorského zákona má UTB ve Zlíně právo na uzavření licenční smlouvy o užití školního díla v rozsahu § 12 odst. 4 autorského zákona;
- beru na vědomí, že podle § 60 odst. 2 a 3 autorského zákona mohu užít své dílo diplomovou/bakalářskou práci nebo poskytnout licenci k jejímu využití jen připouští-li tak licenční smlouva uzavřená mezi mnou a Univerzitou Tomáše Bati ve Zlíně s tím, že vyrovnání případného přiměřeného příspěvku na úhradu nákladů, které byly Univerzitou Tomáše Bati ve Zlíně na vytvoření díla vynaloženy (až do jejich skutečné výše) bude rovněž předmětem této licenční smlouvy;
- beru na vědomí, že pokud bylo k vypracování diplomové/bakalářské práce využito softwaru poskytnutého Univerzitou Tomáše Bati ve Zlíně nebo jinými subjekty pouze ke studijním a výzkumným účelům (tedy pouze k nekomerčnímu využití), nelze výsledky diplomové/bakalářské práce využít ke komerčním účelům;
- beru na vědomí, že pokud je výstupem diplomové/bakalářské práce jakýkoliv softwarový produkt, považují se za součást práce rovněž i zdrojové kódy, popř. soubory, ze kterých se projekt skládá. Neodevzdání této součásti může být důvodem k neobhájení práce.

# **Prohlašuji,**

- že jsem na diplomové/bakalářské práci pracoval samostatně a použitou literaturu jsem citoval. V případě publikace výsledků budu uveden jako spoluautor.
- že odevzdaná verze diplomové práce a verze elektronická nahraná do IS/STAG jsou totožné.

Ve Zlíně, dne Martin Směták, v. r. podpis diplomanta

# **ABSTRAKT**

Cílem bakalářské práce je zpracovat studii, která se týká stavem současného využití QR kódů. Teoretická část se zabývá fungováním QR kódů a všeobecně dvourozměrných kódů, kde jsou popsány vybrané druhy. Pojednává také o generátorech těchto kódů a objasňuje rozdíl mezi statickým a dynamickým QR kódem. V další části se zmiňuje o konkrétních příkladech využití. Praktická část se věnuje tvorbě návrhu QR kódu pro konkrétní případ. Zvolená firma, ve které byl proveden a vyzkoušen návrh si tiskne vlastní etikety pro své produkty, díky čemuž mohl být QR kód použit na konkrétním vybraném produktu. Byl navržen, jak statický, tak i dynamický návrh. Celé zhotovení bylo ekonomicky zhodnoceno. V další kapitole proběhlo srovnání mezi online generátory. V neposlední řadě byly zhodnoceny možné implementace do QR kódů a také funkce, kterými disponují.

Klíčová slova: QR kódy, dvourozměrné kódy, generátory, mobilní telefon, skenování, návrh

# **ABSTRACT**

The goal of this bachelor thesis is to conduct a study about the current use of QR codes. The theoretical part deals with the workings of QR codes and of two-dimensional codes in general, which are described later on. It also deals with the code generators and clarifies the differences between static and dynamic QR codes. The next part talks about specific examples of their use. The practical part is dedicated to the design creation of QR codes for specific purpose. The chosen company, in which the design was created and tested, prints their own labels for their products and thanks to that the QR code could be used as a template for a specific product. Both static and dynamic design were created. The whole process was economically evaluated. The next chapter contains the comparison between online generators. And last but not least possible implementations to QR codes were evaluated, along with other functions they have.

Keywords: QR codes, two-dimensional codes, generators, mobile phone, scanning, design

Rád bych touto cestou poděkoval vedoucímu své bakalářské práce doc. Ing. Bronislavu Chramcovovi, Ph.D., za cenné rady, doporučení a čas při vypracování této práce.

Obrovské díky patří rodičům a celé mé rodině za jejich podporu a pomoc během mého studia. Prohlašuji, že odevzdaná verze bakalářské práce a verze elektronická nahraná do IS/STAG jsou totožné.

# **OBSAH**

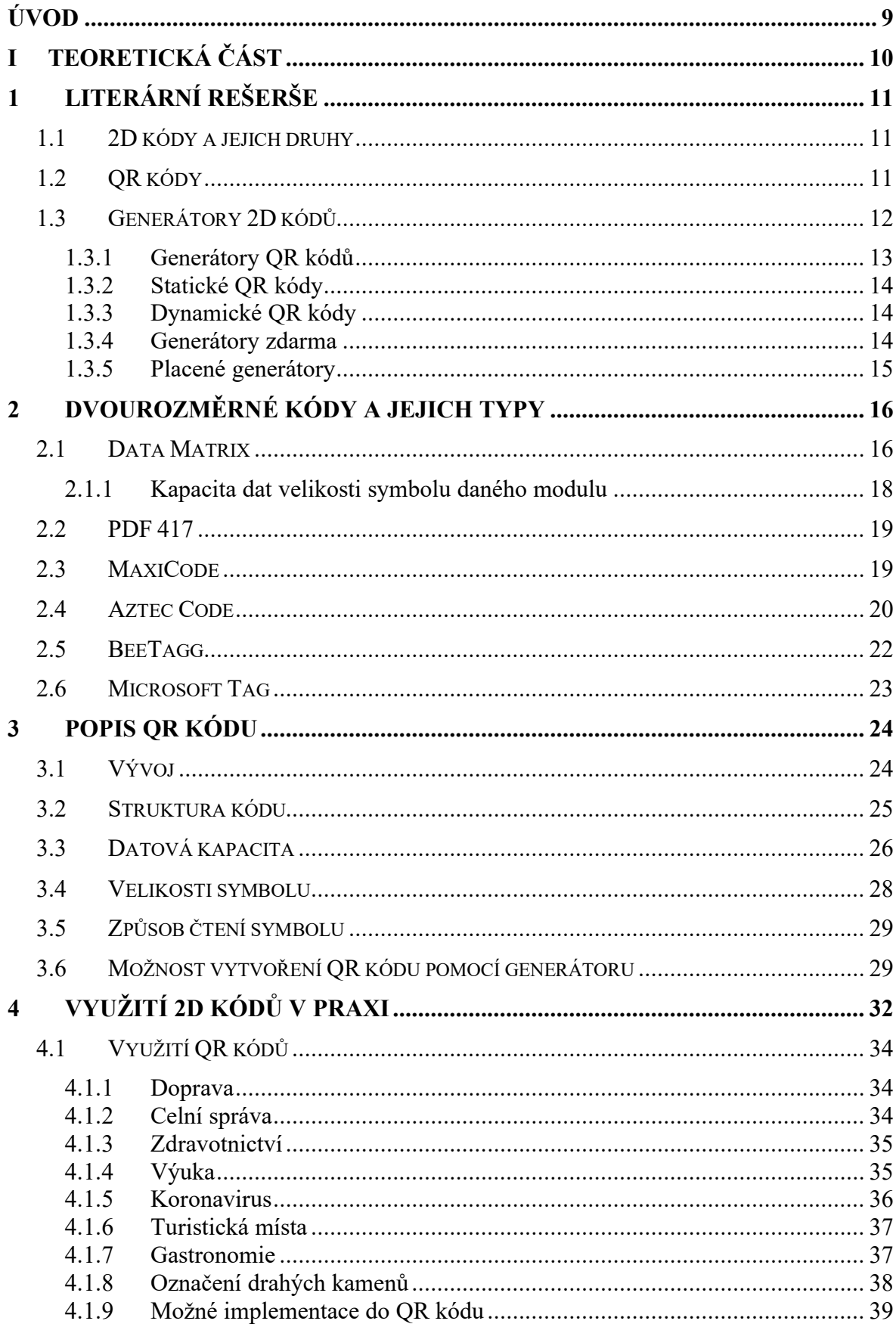

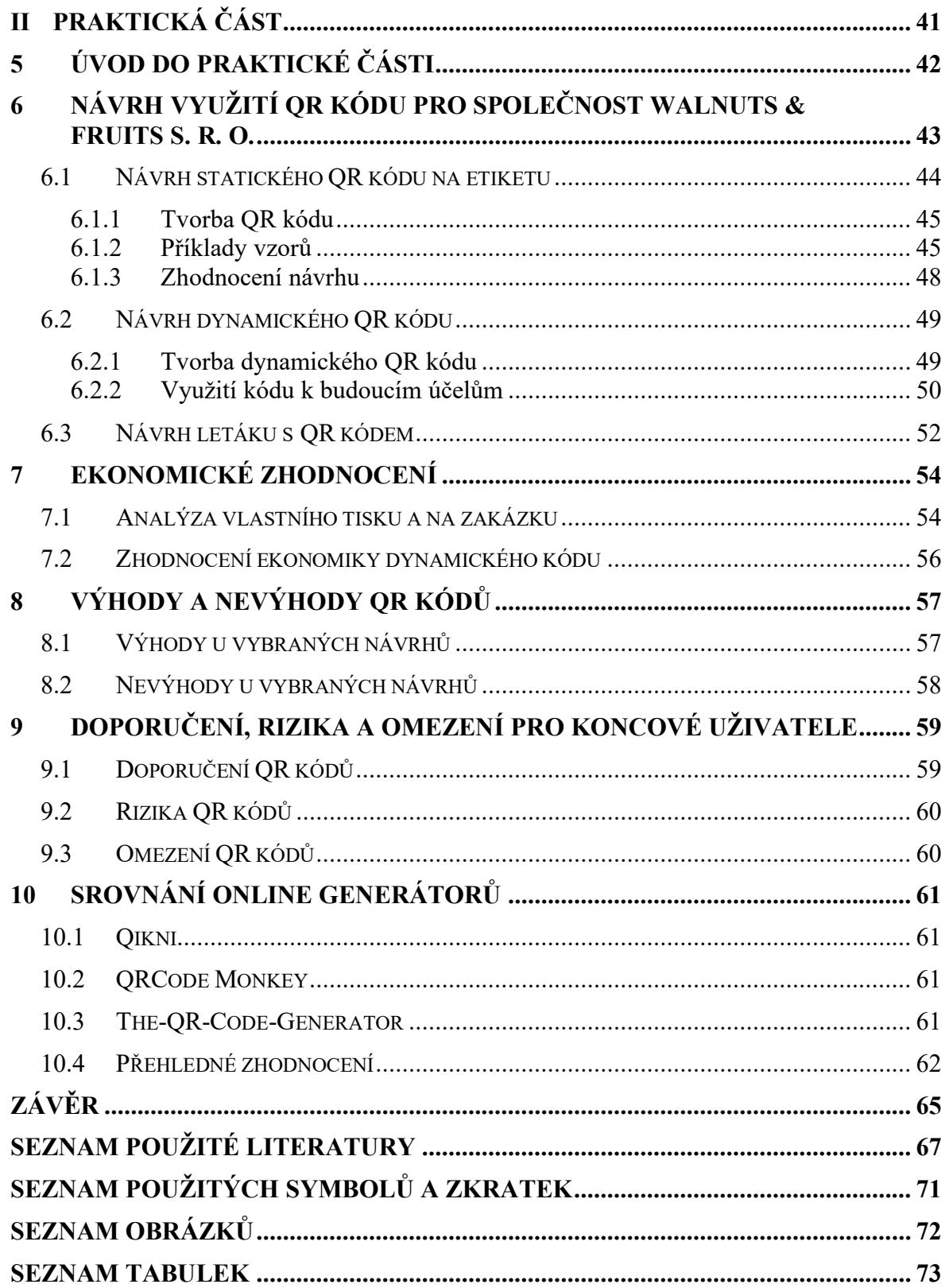

# <span id="page-8-0"></span>**ÚVOD**

Ve světě jsou dvourozměrné kódy stále více rozšířenější a z důvodů jejich větší kapacity jsou oblíbenější než původní jednorozměrné kódy. Zvláště pak QR kódy. Tato technologie, která se značí rychlou odezvou proniká do celého světa a usnadňuje život spousty lidem. Stačí mít u sebe chytrý telefon, aplikaci pro čtení QR kódů, datové připojení a můžete začít skenovat. Teoretická část se zprvu zaměřuje na vývoj, popis a strukturu dvourozměrných kódů. Dále se věnuje samotným QR kódům, rozebírá jejich rozdělení na statické a dynamické kódy. Čtenář se dozví, jak si může svůj vlastní QR kód vytvořit. Pro představu, kde se dá s QR kódy setkat, a kde všude se používají, pojednává kapitola o využití QR kódů.

Pro firmu je důležité, aby si na dnešním trhu vytvořila postavení, díky němuž si zachová stálé zákazníky a nejlépe dokáže přilákat nové. To zajišťuje zaprvé kvalita, jakou se prezentuje a dobrý marketing. QR kódy jsou možností, jak právě tyto složky vylepšit. Firmy v nich našly využití, jak propagovat výrobky či služby pro své potenciální zákazníky. K tomuto účelu byly vytvořeny návrhy, jak by mohly vypadat QR kódy v konkrétním případě. Byly navrženy QR kódy, které by firma mohla při svém podnikání využívat. Každý návrh je specifický a liší se od sebe formou vytvoření, grafickým designem a obsahem na který odkazuje. Součástí návrhu je i ekonomické zhodnocení.

V další kapitole praktické části bylo provedeno zhodnocení online generátorů. K porovnání byly vybrány dva zahraniční a jeden český generátor. Hodnotily se jejich možné implementace a funkce, které uživatelům nabízí. Může se zdát, že všechny generátory jsou identické a poskytují stejné možnosti vytvoření QR kódu, tak tomu ovšem není. Z tohoto důvodu bylo hodnocení provedeno včetně jeho výsledků.

# <span id="page-9-0"></span>**I. TEORETICKÁ ČÁST**

# <span id="page-10-0"></span>**1 LITERÁRNÍ REŠERŠE**

S rozvojem technologií a digitální revoluce začaly vznikat nové metody pro identifikování objektů. Předchůdci, jednodimenzionální kódy, totiž neplnily požadavky na velikost paměti pro ukládání dat, proto vznikly dvoudimenzionální (2D) kódy. Uvedení a seznámení s čárovými kódy nabízí elektronická kniha [50]. Na výběr z dvoudimenzionálních kódů je spousta, každý z nich byl vytvořen za nějakým konkrétním účelem, a proto má každý kód své osobité vlastnosti. Více o těchto kódech je napsáno v dalších kapitolách práce. Nejrozšířenějším typem 2D kódů je však QR kód. Podrobné informace ohledně celé této technologii zprostředkovává web [12]. Už při jeho vývoji měl představovat technologii, která usnadní práci lidem v průmyslových odvětvích. QR kód se nicméně časem prosadil do většiny oblastí, ať už se jedná o obchodní záležitosti nebo běžné činnosti. Zajímavé využití QR kódů uvádí vědecká práce [49], ta se zabývá implementací kódů do povrchu drahokamů za pomoci laserové energie. Cílem této studie bylo zjistit, zda je vůbec možné použít tuto technologii ke značení a případně využít kód k bezpečnému šifrování.

# <span id="page-10-1"></span>1.1 **2D kódy a jejich druhy**

Dvoudimenzionální kódy představují způsob, jak využít prostor k ukládání dostatečného množství dat. Tyto kódy totiž využívají vertikální a horizontální směr symbolu pro ukládání a načítání informací přes čtečky. Používají matice se vzory čtverců, šestiúhelníků a dalších geometrických tvarů, které slouží k zakódování informací. Nahlédnutí do 2D kódů nabízí kniha [25], jenž čtenáře zavede do hloubky této problematiky. Kniha zpočátku popisuje obecně vývoj čárových kódů pro mobilní zařízení, jejich historii a technologie, které využívají. Dozvíme se fakta o konkrétních kódech, jejich způsob fungovaní, jejich detekci a korekci chyb. O tom, kde se 2D kódy využívají pojednává bakalářská práce [7]. Student se v práci zaměřil na využití jak u nás, tak ve světě.

#### <span id="page-10-2"></span>1.2 **QR kódy**

Existuje jich nepřeberné množství. Tyto čtverečky se staly součástí našeho života a nyní je běžně vídáme dennodenně. Vše začalo roku 1994, kdy dva Japonští vynálezci Takayuki Nagaya a Masahiro Nara vytvořili technologii QR kódu. Tuto neuvěřitelnou cestu detailně popisuje web [12], jenž patří společnosti DENSO WAVE, pro kterou byla technologie navržena. Čtenář se dozví, co stálo za vznikem, a jakým způsobem se rozšířily do celého světa. Technickou stránku kódu blíže specifikují odkazy [15] a [21]. Nachází se zde struktura QR kódů a části, z jakých se skládá. Dozvíme se informace o všech čtyřiceti verzích a také o datové kapacitě. Po několika letech, kdy byly využívány jen v automobilovém průmyslu, se začaly používat i v dalších odvětvích. Zejména ve zdravotnictví a potravinářství. V Japonsku a později ve vyspělejších státech Asie se stávaly stále známější, především díky možnosti naskenovat kód pomocí fotoaparátu. V bakalářské práci [26] autorka pojednává o důvodech, které vedly k zpopularizování QR kódů. Jednou z příčin rozšíření v Asii je častější používání a výskyt chytrých mobilních telefonů, jenž jsou nutností pro využívání kódu. V západním světě se totiž trh se smartphony vyvíjel jinak než v Asii. Z tohoto důvodu lze usoudit, že se do České republiky dostaly právě až s rozmachem chytrých telefonů v Evropě, kdy nejrůznější média přidávala QR kód do svých marketingových propagací. Takovou popularitu jako v Japonsku nebo Číně ještě u nás nemá. Autorka to přisuzuje odlišností povahy Čechů, jenž nemají takový zájem o nejmodernější techniku. Pokud Češi přece jen využijí QR kód, v poslední době je to zvláště kvůli provedení bankovních plateb. Stačí vyfotit kód z faktury, kterou je potřeba zaplatit, a ta se automaticky vyplní podle předdefinovaných dat. Tuto platbu podporuje většina bank v České republice. [26]

#### <span id="page-11-0"></span>1.3 **Generátory 2D kódů**

Na internetu se vyskytuje několik dvourozměrných generátorů, které dokážou vytvořit dané 2D kódy. Nejčastěji se setkáme se zahraničními generátory jako je např. od společnosti TEC-IT [27] viz obrázek č. 1, který je dostupný zdarma. Tento generátor nabízí uživateli vybrat si mezi čtrnácti druhy 2D kódů, které nabízí. Po zvolení typu kódu do textového pole napíše text obsahující alfanumerické znaky, čísla nebo binární data. Pomocí nastavení si lze kód specifičtěji upravit. Generátor umožňuje změnit šířku modulů, rozlišení výsledného symbolu, vybrat si formát stažení a zda chceme symbol pootočit. Výsledný symbol je možné sdílet pomocí URL.

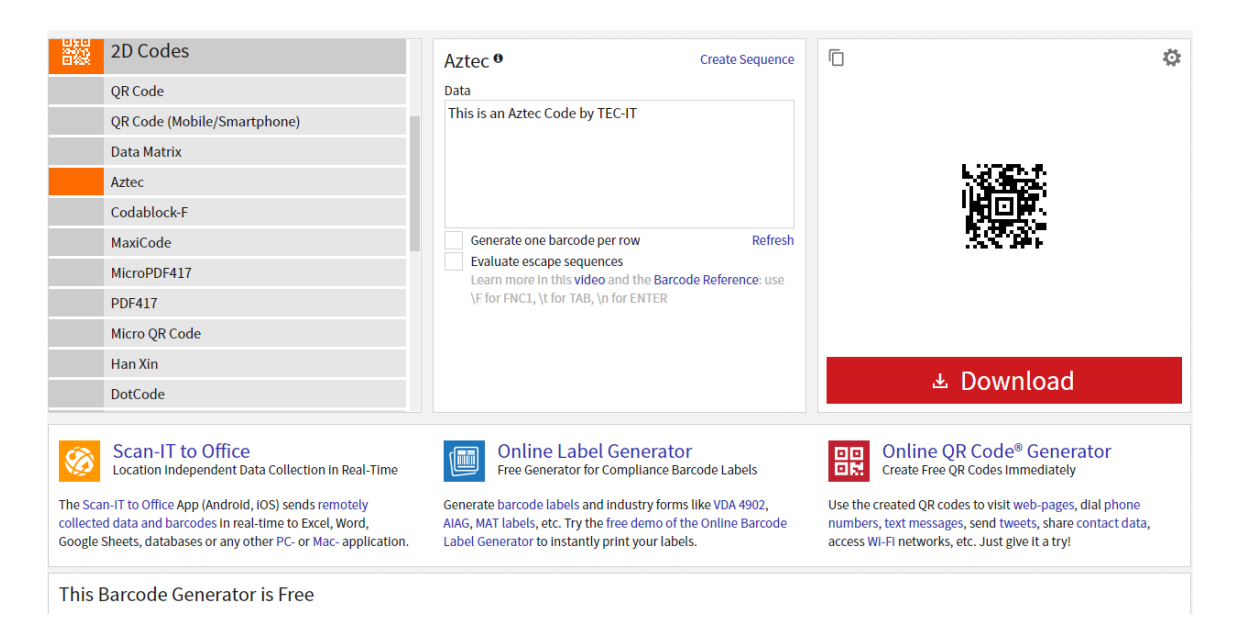

Obrázek 1 Příklad generátoru pro tvorbu 2D kódů [27]

#### <span id="page-12-0"></span>**1.3.1 Generátory QR kódů**

Díky rozmanitosti QR kódů je těchto generátorů neuvěřitelné množství. Lze říct, že jich je nejvíce ze všech dvourozměrných kódů. To je možné doložit i tím, že existují české generátory, jenž se generováním kódů specializují. Na webu [28] zabývajícím se QR kódy se dá takový kód vytvořit. Zajímavostí webu je, že disponuje statistikou počtu vygenerovaných QR kódů, která vypovídá o tom, že každým rokem se počet vygenerování zvyšuje. Zájem lidí o QR kódy vzrůstá. Prostřednictvím těchto služeb se dá z vybraného textu, GPS souřadnice, emailové adresy, platby, odkazů na sociální sítě apod. vygenerovat kód, který je možné aktivně využívat. Užitečným generátorem může být [29], který dokáže změnit vzhled výsledného kódu defacto podle vašich představ. Umožňuje pozměnit barvu kódu, zvolit barevný přechod, přidat vlastní logo, pozměnit tvar modulů (čtverečků), celkově si ho přizpůsobit podle sebe. Tyto online generátory jsou ve většině případů k použití zdarma, kdy splňují základní požadavky běžného uživatele na vytvoření kódu. Těmto kódům se říká statické kódy, antonymem jsou pak dynamické kódy, více informací o těchto kódech se nachází níže. Statické, protože po vytvoření je nelze dále měnit, data uložené uvnitř symbolu jsou pevná. Oproti tomu vznikly dynamické kódy, ty už bývají placené. Generátory, které poskytují uživatelům dynamické kódy, nabízí daleko pestřejší možnosti, jak QR kód využít.

#### <span id="page-13-0"></span>**1.3.2 Statické QR kódy**

Statické kódy ukládají informace přímo ve formě textu nebo vedou přímo k webovým stránkám bez odchýlení přes sekundární odkazy. Informace těchto kódů nejdou sledovat a spravovat. Odkaz tedy nemůže být změněn nebo zpracován, uživatel v tomto případě musí vytvořit nový kód. Neumožňují například kontrolovat statistiky používání, proto jsou méně vhodné pro marketingové účely či kampaně. Tyto kódy jsou i tak stále rozšířené, protože nevyžadují žádné technické nároky a pro nenáročné uživatele jsou dostačující. I z tohoto důvodu bezplatné online generátory nabízejí k vygenerování pouze statické kódy. [5], [30]

#### <span id="page-13-1"></span>**1.3.3 Dynamické QR kódy**

Dynamické kódy se od statických liší v mnoha věcech, například se dají sledovat a organizovat, měnit typ QR kódu, měnit informace, které obsahuje a také ho editovat kdykoliv, i v případě, že kód byl již stažen či vytištěn. Skládají se z odkazů k webovým serverům, které ukládají informace k tomu, jaké údaje mají být zrovna zobrazeny nebo na jaký webový link je třeba odkázat. Často bývají placené nebo je potřeba registrace, jelikož je vyžadován server pomocí, kterého jsou zpracovány. [5], [30]

#### <span id="page-13-2"></span>**1.3.4 Generátory zdarma**

Online generátory, které jsou dostupné zdarma nabízí základní nastavení, jak si kód přizpůsobit. Vygenerovat si kód je jednoduché. V nastavení generátoru je nutné si vybrat, na jaký obsah bude kód odkazovat (text, URL, telefonní číslo apod.). Potom bývá na výběr z několika možností, každý generátor nabízí jiné funkce. Na obrázku č. 2 je příklad generátoru, který umožňuje nastavit velikost, úroveň korekce (míru poškození), barvu pozadí a popředí kódu. Některé generátory podporují i vložení vlastního loga do kódu. Pro následné vygenerování je důležité zvolit vhodný formát výsledného QR kódu. Ověřené generátory shrnuje web [31], který popisuje jednotlivé služby.

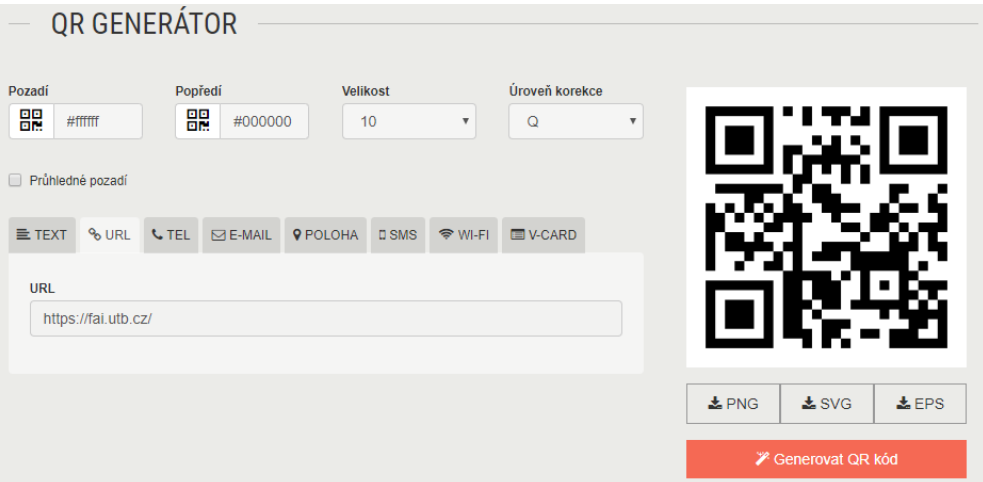

Obrázek 2 Ukázka bezplatného generátoru [18]

# <span id="page-14-0"></span>**1.3.5 Placené generátory**

Tyto generátory nabízí zákazníkům rozmanitější funkce, které s ohledem na detailnější analýzu mohou z ekonomického hlediska pomoct společnostem při jejich rozvoji. Obvykle si může uživatel vybrat z několika tarifů jako na www stránce [31]. Zde je na výběr ze čtyř tarifů pro předplacení viz obr. č. 3, u každého jsou rozepsané prvky, které daný tarif podporuje. Liší se funkcemi, které nabízí. Mezi ty lze uvést počet dynamických kódů nebo maximální počet jejich naskenování. Jednotlivé tarify si je možné vyzkoušet zdarma na čtrnáct dní, nutná je ovšem registrace u poskytovatele. Pravděpodobně největšími přednostmi placených generátoru je sledování statistik a informací ohledně QR kódů, které se dají v budoucnu využít k vlastním účelům. Dalšími výhodami může být zkrácení URL odkazu dynamických kódů, či tvorba vlastních šablon pro další návrhy. [5]

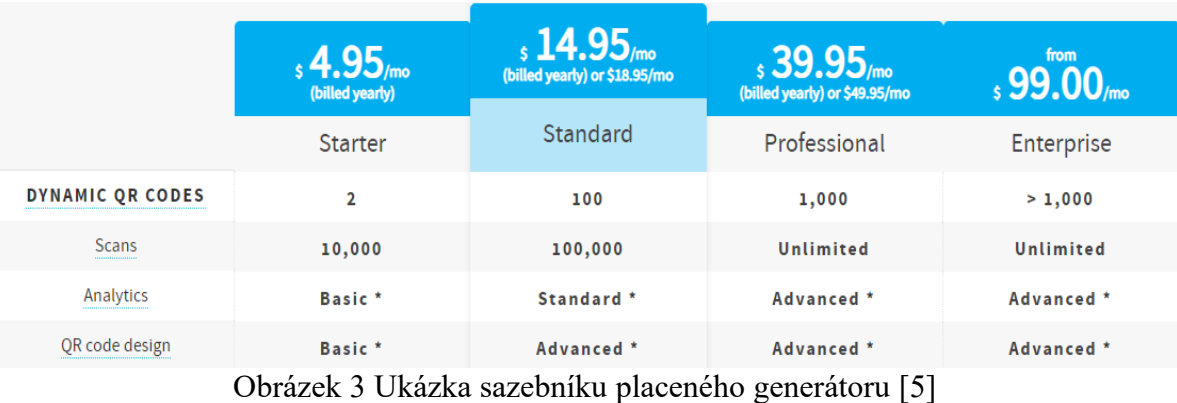

# <span id="page-15-0"></span>**2 DVOUROZMĚRNÉ KÓDY A JEJICH TYPY**

Původní jednodimenzionální kódy nesly jen jednu informaci, a to ve vertikálním směru. V roce 1988 začal první vývoj dvourozměrných kódů. Společnost Intermec vyvinula kód s označením Code 49. Hlavním důvodem, proč vytvořit 2D kódy byl záměr uložit více dat do malého prostoru. To se podařilo a kódy byly navrženy tak, že obsahují informace jak ve vertikálním směru, tak i v horizontálním směru. Nejčastěji se využívají v elektrotechnickém průmyslu, jejich rozmach je však tak velký, že jsou využívány v průmyslech, kde je potřeba zajistit maximum informací na minimální prostor. Dnes existuje zhruba 20 různých 2D kódů. [11]

# <span id="page-15-1"></span>2.1 **Data Matrix**

Jedná se o maticový kód čtvercového nebo obdélníkového typu tvořeny bílými a černými moduly (buňkami). Modul představuje v kódu datový bit, jenž může mít kulatý či čtvercový tvar. Černá obvykle představuje "1" a bílá "0". Byl vytvořen společnosti ID Matrix v roce 1987. Informace jsou ukládány do místa 10x10 až 144x144 modulů, proto může Data Matrix ukládat velké množství dat do malého prostoru. Reálná velikost kódu Data Matrix je určena vynásobením velikosti symbolu s tisknutelnou velikostí modulu např. pokud je velikost modulu 0,25 mm je výsledná velikost symbolu: 10 x 10 modulů = 2,5 x 2,5 mm. Na verzi kódu také závisí velikost množství dat, která v něm mohou být uložena. K přečtení čtečkou může stačit jen 30 % kódu, z čehož lze vyvodit jedinečné složení Data Matrixu, jakým byl navrhnut. Nezáleží také na úhlové poloze kódu – v jakém směru je vyobrazen, čtečka ho dokáže bezpečné přečíst v jakékoli rotaci, dokonce i při nízkém kontrastu v tmavším okolí. Strukturu kódu popisuje obrázek č. 4. [1], [2], [3]

Kód je složen ze tří části:

- "Finder", který tvoří obvod symbolu ze dvou přilehlých hran. První hrana, která je tvořena písmenem L, skládající se z černých modulů, určuje směr a orientaci kódu. Druhá strana, která je tvořena přerušovanou čárou, a kde se střídají černé a bílé moduly se využívá pro stanovení velikosti modulu a symbolu.
- "Quiet zone" ohraničuje kód pomocí bílých modulů
- "Data Matrix" tvoří střed kódu, jenž se skládá z modulů ve formě matice. [4]

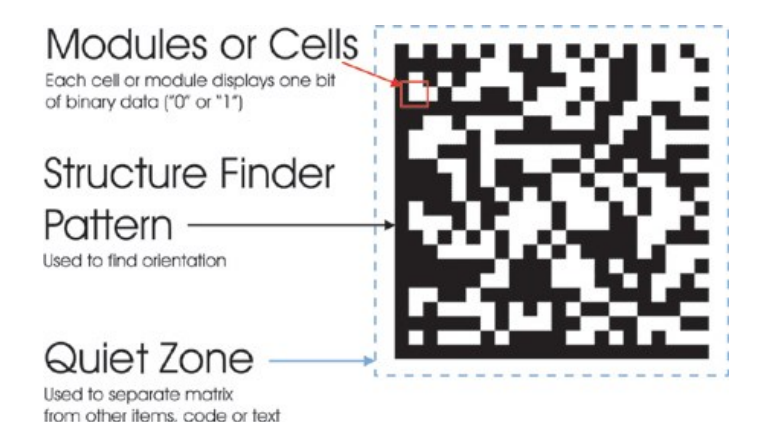

Obrázek 4 Struktura kódu Data Matrix [19]

Data Matrix kód se dělí do několika verzí. Existují starší verze, mezi které patří ECC000, ECC050, ECC080, ECC100 a ECC140. Verze ECC000 až ECC140 se skládají z lichých modulů od 9x9 do 49x49 a korekce chyb u ní probíhá pomocí konvoluce. Jelikož při velkém množství dat způsobovaly zkreslení čtení kódu, starší verze se téměř nepoužívají. Nejnovější verzí je ECC200 viz obrázek č. 5.

ECC200 se skládá ze sudých modulů a má oproti svým předchozím verzím dokonalejší způsob pro opravu chyb, díky kterému se odstranily problémy s narušením. Používá Reedovy-Solomonovy kódy, které dokáží obnovit data, pokud je poškozena určitá část kódu. ECC200 je mezinárodně standardizovaný. Běžně se používá verze ECC200, pokud je třeba použít kód DataMatrix. [1], [2], [3]

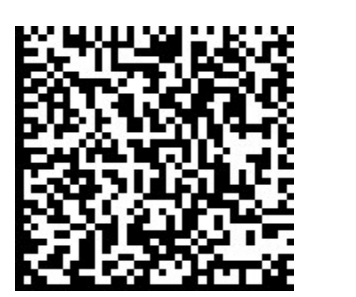

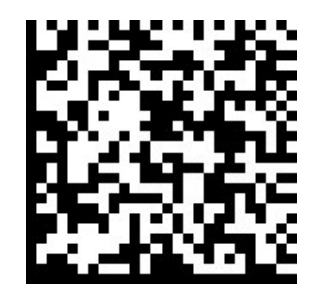

Obrázek 5 Porovnání kódů ECC140 a ECC200 [1]

#### <span id="page-17-0"></span>**2.1.1 Kapacita dat velikosti symbolu daného modulu**

Každý počet znaků uvedený v tabulkách níže představuje maximální počet znaků, které lze zadat. Velikost symbolu se zvětšuje v závislosti na datové složce (např. kombinací obrázků a symbolů nebo kombinací velkých a malých písmen), i když data obsahují méně znaků, než je uvedeno v tabulce. Z tabulky č. 1 vyplývá, že maximální kapacita dat v kódu může být až 3116 číslic a 2335 písmen. Na kapacitu dat v obdélníkovém typu navazuje tabulka č. 2 [1]

| Velikost | Kapacita dat |               |                | Míra korekce |
|----------|--------------|---------------|----------------|--------------|
| modulu   | Číselně      | Alfanumericky | Binárně        | chyb         |
| 10x10    | 6            | 3             | 1              | $25\%$       |
| 12x12    | 10           | 6             | $\overline{3}$ | 25 %         |
| 14x14    | 16           | 10            | 6              | 28-39 %      |
| 16x16    | 24           | 16            | 10             | 25-38 %      |
| 18x18    | 36           | 25            | 16             | 22-34 %      |
| 20x20    | 44           | 31            | 20             | 23-38 %      |
| 22x22    | 60           | 43            | 28             | 20-34 %      |
| 24x24    | 72           | 52            | 34             | 20-35 %      |
| 26x26    | 88           | 64            | 42             | 19-35 %      |
| 32x32    | 124          | 91            | 60             | 18-34 %      |
| 36x36    | 172          | 127           | 84             | 16-30 %      |
| 40x40    | 228          | 169           | 112            | 15-28 %      |
| 44x44    | 288          | 214           | 142            | 14-27 %      |
| 48x48    | 348          | 259           | 172            | 14-27 %      |
| 52x52    | 408          | 304           | 202            | 15-27 %      |
| 64x64    | 560          | 418           | 278            | 14-27 %      |
| 72x72    | 736          | 550           | 366            | 14-26 %      |
| 80x80    | 912          | 682           | 454            | 15-28 %      |
| 88x88    | 1152         | 862           | 574            | 14-27 %      |
| 96x96    | 1392         | 1042          | 694            | 14-27 %      |
| 104x104  | 1632         | 1222          | 814            | 15-28 %      |
| 120x120  | 2100         | 1573          | 1048           | 14-27 %      |
| 132x132  | 2608         | 1954          | 1302           | 14-26 %      |
| 144x144  | 3116         | 2335          | 1556           | 14-27 %      |

Tabulka 1: Čtvercový typ – kapacita dat velikosti symbolu

Tabulka 2: Obdélníkový typ – kapacita dat velikosti symbolu

| Velikost | Kapacita dat |               |         | Míra korekce |
|----------|--------------|---------------|---------|--------------|
| modulu   | Číselně      | Alfanumericky | Binárně | chyb         |
| 8x18     |              |               |         | 25 %         |
| 8x32     | 20           |               |         | $24\%$       |
| 12x26    | 32           |               | 14      | $23 - 37 \%$ |
| 12x36    | 44           |               | 20      | 23-38 %      |
| 16x36    | 64           |               | 30      | 21-38 %      |
| 16x48    | 98           |               | 47      | 18-33 %      |

#### <span id="page-18-0"></span>2.2 **PDF 417**

Čárový kód, který charakterizuje vysoká hustota symbolů, umožňuje kódovat soubory, texty, čísla. Kódová slova v PDF 417 (Portable Data File) jsou tvořena ze 4 čar a 4 mezer s šířkou minimálně jednoho a maximálně šesti modulů viz obrázek č. 6. Každé kódové slovo je jedinečné a musí být v délce 17 modulů. Samotný kód se skládá z lineárních řad složených z daných kódových slov. Každé samostatné slovo reprezentuje jednu z 929 možných hodnot z jednoho ze tří různých clusterů (skupin). Každá řada využívá jiný cluster, který se opakuje znovu po každém třetím řádku. Skener dokáže přímo určit, z jakého řádku je daný cluster. Pro opravu chyb se využívají Reedovy-Solomonovy kódy, které uchovávají data, i když byl čárový kód poškozen. PDF 417 je omezen na 30 sloupců a 90 řádků. S ohledem na toto omezení je možné vytvořit symbol v různých formách. Při výběru sloupců je třeba mít na paměti, zda je vybrán pouze počet sloupců dat v symbolu. Existují i jiné typy symbolů než normální symbol čárového kódu PDF417, který má dva sloupce pro začátek řádku a dva sloupce pro zastavení řádku. Zkrácený typ PDF417 obsahuje pouze dva začáteční řádky řádku. Zkrácený symbol používá méně oblasti než normální čárový kód. Tím bude pravá strana symbolu odstraněna nebo zkrácena. [6], [7]

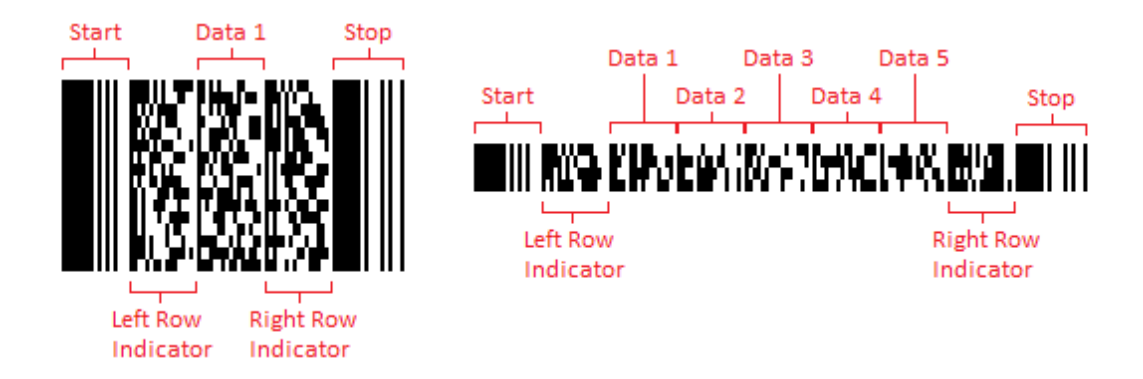

Obrázek 6 Struktura kódu PDF 417 [20]

#### <span id="page-18-1"></span>2.3 **MaxiCode**

Byl vyvinut v roce 1992 firmou United Parcel Service k usnadnění práce pro třídění a adresování zásilek. Zprávy, které kóduje se dělí na primární a sekundární. V primární zprávě je zakódováno poštovní směrovací číslo a kód země, v sekundární zprávě se kódují data adres. Nevýhodou kódu je, že se dá symbol přečíst jen pomocí speciální čtečky, která musí dokázat přečíst všechna speciální omezení kódu a jeho geometrii. Velikost kódu je pevná, zhruba jeden čtvereční palec s možnou tolerancí 5 % při tisku. Černé a bílé moduly v symbolu jsou uspořádány v diagonální matici složené z 33 řad, které střídavě obsahují 30 a 29 modulů. Celkový počet modulů je 886 a dva poslední moduly v první řadě jsou vždy černé. Tento kód využívá k opravě chyb Reedovy-Solomonovy kódy. Jelikož se nejčastěji objevují na obalech, musí být chráněny proti poškození. V případě až jedné osminy poškození lze díky této korekci chyb stále kód naskenovat. Vzor kódu, jak vypadá je na obr. č. 7. MaxiCode se skládá ze dvou částí:

Býčí oko – Ve středu kódu se nachází tzv. Býčí oko. Jelikož se jedná o soustředný tvar, dá se naskenovat bez ohledu na orientaci a lokalizovat symbol i za horších podmínek. Velikost oka je pevná 7,74mm.

Šestihranná mřížka – Namísto pruhů je MaxiCode tvořen šestihrannou mřížkou s moduly, které mohou uložit informace o velikosti až 90 znaků a pro navýšení dat k přenosu dokáže zřetězit až 8 symbolů těchto kódů. [9], [10]

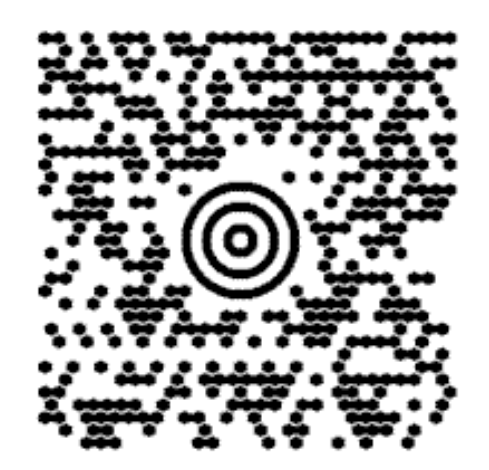

Obrázek 7 Ukázka MaxiCode [10]

# <span id="page-19-0"></span>2.4 **Aztec Code**

Aztécký kód vychází ze čtvercového tvaru se vzorem býčího oka v jeho středu. Pomocí tohoto vzoru se identifikuje a lokalizuje symbol, který čtečka kódu jednoduše naskenuje. Tiskne se ve dvou variantách, kdy je kompaktní formát tvořen jen čtvercovým dvouokruhovým býčím okem a formát s plným rozsahem, který obsahuje čtvercové oko se třemi okruhy. Každý řádek v symbolu zahrnuje fixní počet černých a bílých modulů. Kód ukládá data do řádků i sloupců, kdy černé moduly představují bitovou hodnotu 1 a bílé moduly představující hodnotu 0. Aztec Code se používá tam, kde je vyžadována velká kapacita dat. Toho je docíleno úrovní korekce chyb, jenž dokáže spolehlivě ukládat zprávy s velkým objemem dat. Býčí oko ve středu kódu obsahuje moduly na rozích, které určují jeho orientaci. Mezi těmito moduly se vyskytují moduly, ve kterých se nachází režim zprávy. Režim zprávy označuje počet kódových slov a počet datových vrstev uložených v kódu. Kompaktní kód obsahuje 1 až 4 datové vrstvy a kód s plným rozsahem má 4 až 32 datových vrstev. Srovnání, jak kódy vypadají, je vyobrazeno na obrázku č. 8. Tento kód se skenuje a dekóduje ze středu ven. Bývá čitelný i když je různě převrácen či zrcadlen a lze ho vytisknout i při obrácení jeho barev, aby se tiskl bílý kód na černém pozadí. Umožňuje kódovat numerická, alfanumerická a binární data. Nejmenší velikost kódu může být 15x15 modulů s jednou vrstvou, kde se dá zakódovat 13 číslic, 12 písmen nebo 6 bajtů. Naopak největší velikostí může být kód o hodnotě 151x151 modulů s 32 vrstvami. Tato velikost umožňuje zašifrovat data o kapacitě 3832 číslic, 3067 písmen nebo 1914 bajtů. Pro lepší mapování datových vrstev u velkých symbolů využívají Aztécké kódy pevnou referenční mřížku podél každého 16. řádku a sloupce. Pro detekci a opravu chyb při větším poškození kódu používá Reedovy-Solomonovy kódy. Pomocí této metody je zajištěna oprava dat od 5 až do 95 %. Můžeme se s ním setkat třeba u vlakové jízdenky, některé země jej využívají u elektronických palubních vstupenek, v cizině se také nacházejí u dokladu při registru vozidla. Obsáhle se vyskytuje ve zdravotnictví. Používá se na náramcích a štítcích pacientů, na lécích či různých vzorcích. [7], [8]

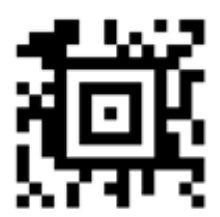

**Compact Aztec** 

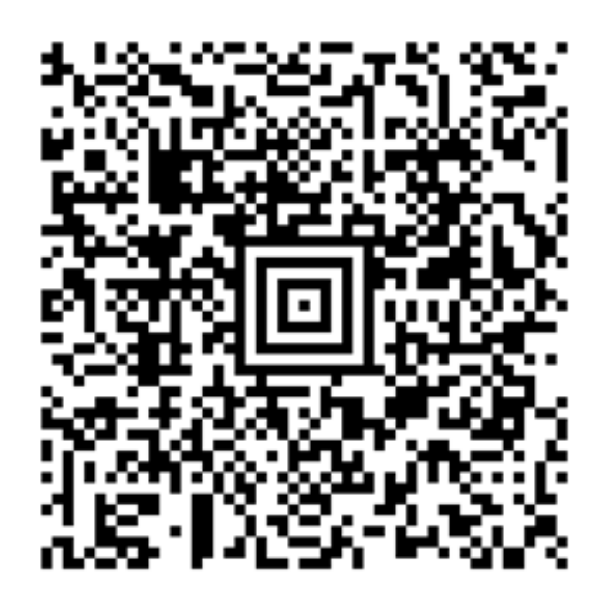

**Full-range Aztec** 

Obrázek 8 Ukázka Aztec kódu [8]

#### <span id="page-21-0"></span>2.5 **BeeTagg**

Dvourozměrný kód, který vynalezli pánové Mass a Meyer v roce 2007 ve Švýcarsku. Je navržen tak, aby zajistil rychlé čtení pomocí mobilních telefonů, pro které je kód optimalizován. Symbol tvoří tři hlavní části, a to ohraničení, datovou oblast a oblast bez dat. Strukturu BeeTagg kódů ukazuje obrázek č. 9. Ohraničení funguje jako vyhledávací vzor a používá se k vyhledání BeeTagg symbolů. Datová oblast zahrnuje hexagonální datové buňky uspořádané do struktury včelích pláství. Datové buňky obsahují kromě kódovaných dat také informace o formátu, jako je tvar a umístění oblasti bez dat. Mezi ohraničením a datovou oblastí je tzv. první mezera. Datové buňky jsou také odděleny malou mezerou, která zabraňuje jejich přímému kontaktu, ta se nazývá druhá mezera. Šířka druhé mezery je 5 až 10 procent z průměru datové buňky. Tyto mezery usnadňují rychlou detekci symbolu. Oblast bez dat umístěná ve středu každého symbolu je vymezená pro umístění obrázku nebo textu (např. Loga společnosti) k poskytnutí dalších informací o symbolu a pro zlepšení jeho vizuální přitažlivosti. BeeTagg se nejčastěji používá ve formátu čtverce. Podobně jako tvar symbolu se i tvar datových buněk může lišit v závislosti na aplikaci. Obecně se však používá hexagonální tvar. Šestiúhelníkové buňky černé barvy představují logickou 1, zatímco bílé barvy představují logickou 0. K vytvoření je nutná registrace, proto se jedná o uzavřený typ symbolu. Největší nevýhodou je nutnost připojení k internetu, výhodou je možnost sledování statistik přístupu. Postup při dekódování:

- 1. Provede se konverze naskenovaného symbolu do obrázku ve stupních šedi a poté se vyobrazí jako binární obraz.
- 2. Určí se ohraničení symbolu.
- 3. Určí se pozice datových buněk ze čtyř krajních symbolů.
- 4. Vypočtou se parametry transformační funkce tzn. určí se jas a kontrast symbolu z krajních symbolů.
- 5. Znovu se použije transformační funkce k opravě zkreslení.
- 6. Dekódují se hodnoty z datových buněk. [23], [25]

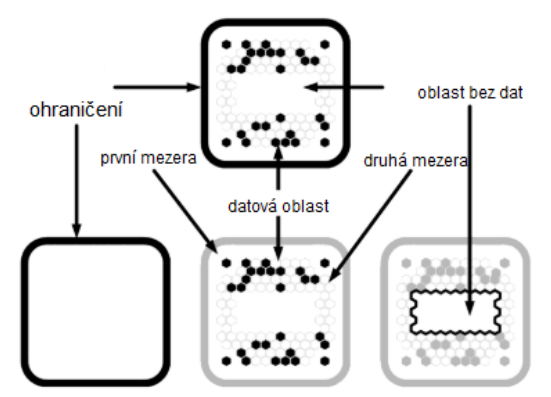

Obrázek 9 Struktura kódu BeeTagg

#### <span id="page-22-0"></span>2.6 **Microsoft Tag**

Neboli také High Capacity Color Barcodes (HCCB). V rámci projektu Microsoft Research byla vyvinuta technologie vysokokapacitních barevných čárových kódů. Pomocí pokročilých zobrazovacích zařízení s vysokým výkonem umožňuje ukládat informace s vysokou hustotou dat např. na analogově tištěná média. Takto lze jednoduše naskenovat kód pomocí kamery mobilního telefonu či webkamery a identifikovat komerční díla (plakáty, billboardy atd.). Po naskenování se spustí dotyčná funkce např. se otevře webová stránka či se vytočí telefonní číslo. Počet dat, která je možné uložit se liší na tvaru symbolu, který se dá změnit s ohledem na počet využitých barev. K vytvoření lze využít 8 barev, 2000 binárních bytů nebo 3500 znaků na čtvereční palec. Použití 8 barev umožňuje uložit až 84 RAW bytů, 4 barvy dokážou uložit až 58 RAW bytů viz obr. č. 10. Tagy mohou být černobílé nebo barevné. Obr. č. 11 definuje kolik množství symbolů je potřeba na zakódování 1 bytu. Čárový kód je možné vytisknout pomocí běžné inkoustové nebo laserové tiskárny. Jednou z výhod a odlišností od ostatních dvourozměrných kódu je využití kódu pro digitální podepisování, jenž využívá kryptografii eliptické křivky a infrastrukturu správy veřejných klíčů (PKI). Digitální podepisování ověřuje integritu dat uložených v čárovém kódu a zajišťuje, aby data nebyla změněna od původního autora. Microsoft tag se nejčastěji používá v reklamách. Dá se volně vytvořit a vložit do audiovizuálních děl, ale je nutná registrace u Microsoftu. V roce 2013 Microsoft ukončil činnost služby Microsoft Tag a vybral společnost Scanbuy – předního poskytovatele QR kódů, jako hlavního držitele licence. [22], [23], [24]

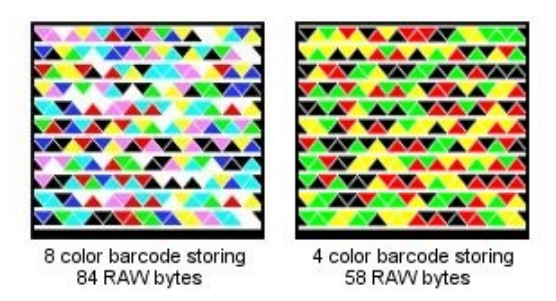

Obrázek 10 Porovnání počtu barev v kódu Microsoft Tag

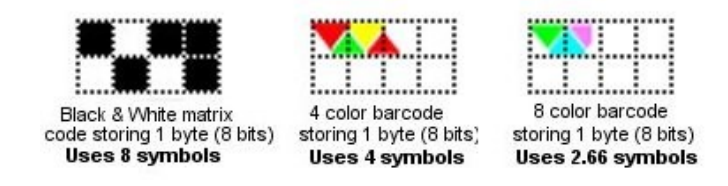

Obrázek 11 Uložení 1 bytu v Microsoft Tagu

# <span id="page-23-0"></span>**3 POPIS QR KÓDU**

QR kód ("Quick Response code") je typ čárového kódu s vysokou rychlostí odpovědi. Kód byl původně vyvinutý pro optimalizaci procesů v logistice automobilového průmyslu a pro potravinářský průmysl. S rozšířením smartphonů se může téměř kdokoliv setkat s těmito kódy a pomocí aplikace je číst. Kódy QR získávají na popularitě, protože tato technologie je "open source", tj. k dispozici všem. Největší výhodou QR kódů oproti běžným čárovým kódům je větší kapacita dat a vysoká odolnost vůči chybám. [14]

# <span id="page-23-1"></span>3.1 **Vývoj**

V šedesátých letech 20. století vstoupilo Japonsko do období vysokého hospodářského růstu, ekonomika vzkvétala, začaly přibývat supermarkety prodávající nejrůznější zboží. S pokladnami se manipulovalo ručně, z tohoto důvodu mnoho pokladníků trpělo zdravotními problémy. Tento problém vyřešilo zavedení čárových kódů. Byl vyvinut POS systém, ve kterém byla cena zboží automaticky zobrazena na pokladně při skenování čárového kódu a informace o položce byla zároveň zaznamenána do počítače. Se zavedením čárových kódů začaly vznikat první nevýhody. Největší nevýhodou bylo, že čárový kód může obsahovat pouze 20 alfanumerických znaků. Výrobce DENSO WAVE INCORPORATED a další společnosti, které v té době vyvíjely čtečky čárových kódů, měli za úkol vyvinout čárový kód, který bude obsahovat více informací. Začal tak vývoj dvourozměrného kódu, jenž by vyhovoval daným potřebám. Důležitým faktorem, kterým by kód disponoval, nebyla pouze datová kapacita kódu, ale i jeho flexibilnost. Bylo třeba zvýšit rychlost naskenování kódu. Flexibilita se stala hlavní prioritou při vývoji kódu v DENSO WAVE. Ostatní vývojáři se zaměřili hlavně na velikost kapacity. Zjistilo se, že pro dosažení rychlosti čtení a flexibility 2D kódu je nejdůležitější informace o umístění prvku. V každém rohu QR kódu je blok, který má každý jinou velikost a přesné poměry mezi černou a bílou barvou. Aby se zjistilo, které poměry budou fungovat ideálně, bylo zapotřebí provést výzkum k určení tohoto problému. Výzkum celého kódu trval 18 měsíců a přišel s výsledkem, který pojme až 7000 alfanumerických znaků a může být naskenovaný v jakékoliv orientaci až 10krát rychleji než jiné kódy v té době. V roce 1994 byl oficiálně ohlášen a zrozen QR kód (Quick Response Code). Zpočátku nebylo jisté, kde se QR kód uchytí. Prvotní úspěch se uchytil v automobilovém průmyslu, dále tato technologie pronikla do mnoha oblastí. Farmaceutický a potravinářský průmysl potřeboval zřetelnější přehled při zpracování, výrobě a kontrole produktů, a proto se uchytil tento čárový kód, který dokáže

uložit několik informací do malého prostoru. QR kód se začal rychle rozvíjet, tomu pomohlo i to, že v DENSO WAVE se rozhodli zveřejnit jeho specifikace. Tento krok vedl k tomu, že je mohl kdokoliv zdarma používat k vytváření čteček QR kódů nebo generátorů, aniž by za to zaplatil poplatek.

DENSO WAVE je držitelem patentu QR kódu (patent č. 2938338). Přesto rozhodlo, že nemá v úmyslu uplatnit jej pro jakýkoli QR kód, který dodržuje jeho standardy. Každý může QR kód volně používat.

S příchodem smartphonů zažil QR kód další rozmach, který technologii urychlil. Zabudovaný skener v telefonech umožnil majitelům těchto zařízení číst kódy z pohodlí svého domova i přesto, že k tomu nebyl potřeba žádný drahý hardware. Jednou z prvních, společností, která tuto technologii zavedla do mobilních telefonů byla společnost Nokia. V dnešní době se jedná o nepostradatelný nástroj pro firmy a lidi, pro práci v každodenním životě po celém světě. Vytvářejí se i nové, specifické typy QR kódů, které mají zvládat různé požadavky. [12], [13]

**Micro QR Code** – Jedná se o ještě menší kód, který se oproti standartnímu QR kódu liší velikostí. Obsahuje pouze jeden vzor detekce polohy.

**Kód iQR** – Má malou stopu, ale stále poměrně velkou kódovací kapacitu. Používá obdélníkové moduly.

**SQRC** – Kód, který obsahuje dva typy dat – veřejné a soukromé. Zvyšuje úroveň soukromí.

**FrameQR** – Umožňuje vylepšit design kódů pomocí ilustrací či fotografií. [13]

# <span id="page-24-0"></span>3.2 **Struktura kódu**

Ze své podstaty byl určen k tomu, aby jej četly stroje, ne lidé. Přestože je každý kód jiný, obsahuje několik zajímavých společných funkcí. Kód se dá číst vysokou rychlostí, i když je zobrazen pod úhlem, rozmazaný, vytištěný na zakřiveném povrchu nebo zkreslený různými jinými způsoby. Viz obr. č. 12.

- Tichá zóna (Quiet Zone) Jedná se o prázdný bílý rámeček, který umožňuje izolovat kód od ostatních tištěných informací (např. na špinavé obálce nebo mezi černobílým tiskem novin).
- Vzory vyhledávačů (Finder Patterns) Velké černé čtverce s bílým a černým ohraničením ve třech rozích určují, že se jedná o QR kód, a ne o jiný podobný

dvourozměrný kód. Dále je možné podle nich poznat jakým směrem je kód správně natočen. Kód se nachází směrem nahoru, pokud jsou čtverce podél levé horní hrany.

- Zarovnání (Alignment pattern) Zajišťuje dešifrování kódu, i když je zdeformovaný (při pohledu pod úhlem, vytištěný na zakřivené ploše atd.).
- Vzorec časování (Timing pattern) Tento proces probíhá vodorovně a svisle mezi třemi vzory vyhledávačů a skládá se ze střídavých černých a bílých modulů. Vzorec časování usnadňuje identifikaci jednotlivých datových buněk v rámci QR kódu a je užitečný, když je kód poškozen nebo zkreslen.
- Informace o verzi (Version information) Existují různé verze standardu QR kódu. Informace o verzi jednoduše identifikuje, která z nich je použita v daném kódu.
- Datové buňky (Data cells) Každý jednotlivý černý nebo bílý modul, který není součástí některého ze standardních prvků (načasování, zarovnání a jiné vzory), obsahuje skutečná data v kódu. [15]

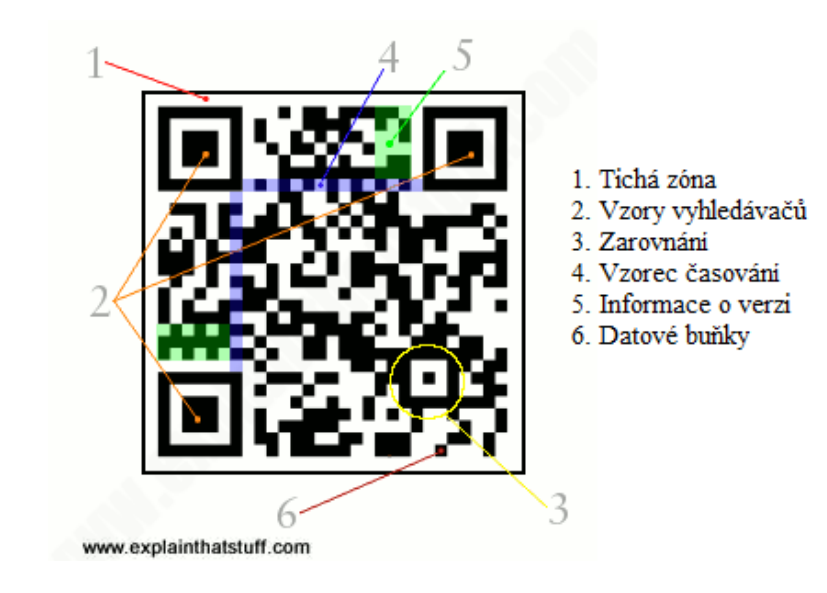

Obrázek 12 Struktura QR kódu [15]

# <span id="page-25-0"></span>3.3 **Datová kapacita**

Při určení velikosti QR kódu je důležitý výběr korekce chyb a typ použitého kódování dat. Níže uvedená Tabulka číslo 3 ukazuje, kolik informací se dá vložit do konkrétního typu QR kódu. Z tabulky níže lze vyčíst, že nejmenší verze kódu obsahuje 17 číslic, 10 písmen a 7 bytů. Naopak největší verze může obsahovat až 7089 číslic, 4296 písmen a 2953 bytů. [21]

|                |                 |                           | Kapacita dat |                 |                 |
|----------------|-----------------|---------------------------|--------------|-----------------|-----------------|
| Verze          | Počet<br>modulů | Úroveň<br>odolnosti       | Numericky    | Alfanumericky   | Binárně         |
| $\mathbf{1}$   | 21x21           | $\mathbf L$               | 41           | 25              | 17              |
|                |                 | $\mathbf M$               | 34           | $20\,$          | 14              |
|                |                 | Q                         | $27\,$       | 16              | 11              |
|                |                 | $\boldsymbol{\mathrm{H}}$ | 17           | $10\,$          | $\tau$          |
| $\overline{2}$ | 25x25           | $\mathbf L$               | $77 \,$      | 47              | 32              |
|                |                 | $\mathbf M$               | 63           | 38              | 26              |
|                |                 | Q                         | 48           | 29              | $20\,$          |
|                |                 | $\boldsymbol{\mathrm{H}}$ | 34           | 20              | 14              |
| $\overline{3}$ | 29x29           | $\mathbf L$               | 127          | $77 \,$         | 53              |
|                |                 | $\mathbf M$               | 101          | 61              | 42              |
|                |                 | ${\bf Q}$                 | $77\,$       | 47              | $\overline{32}$ |
|                |                 | $\boldsymbol{\mathrm{H}}$ | 58           | 35              | 24              |
| 4              | 33x33           | $\mathbf L$               | 187          | 114             | $78\,$          |
|                |                 | $\mathbf M$               | 149          | 90              | 62              |
|                |                 | Q                         | 111          | 67              | 46              |
|                |                 | $\mathbf H$               | 82           | $\overline{50}$ | $\overline{34}$ |
| 5              | 37x37           | $\Gamma$                  | 255          | 154             | 106             |
|                |                 | $\mathbf M$               | 202          | 122             | 84              |
|                |                 | Q                         | 144          | 87              | 60              |
|                |                 | $\boldsymbol{\mathrm{H}}$ | 106          | 64              | 44              |
| $\sqrt{6}$     | 41x41           | $\mathbf L$               | 322          | 195             | 134             |
|                |                 | $\mathbf M$               | 255          | 154             | 106             |

Tabulka 3 Verze QR kódu a jejich kapacita dat [21]

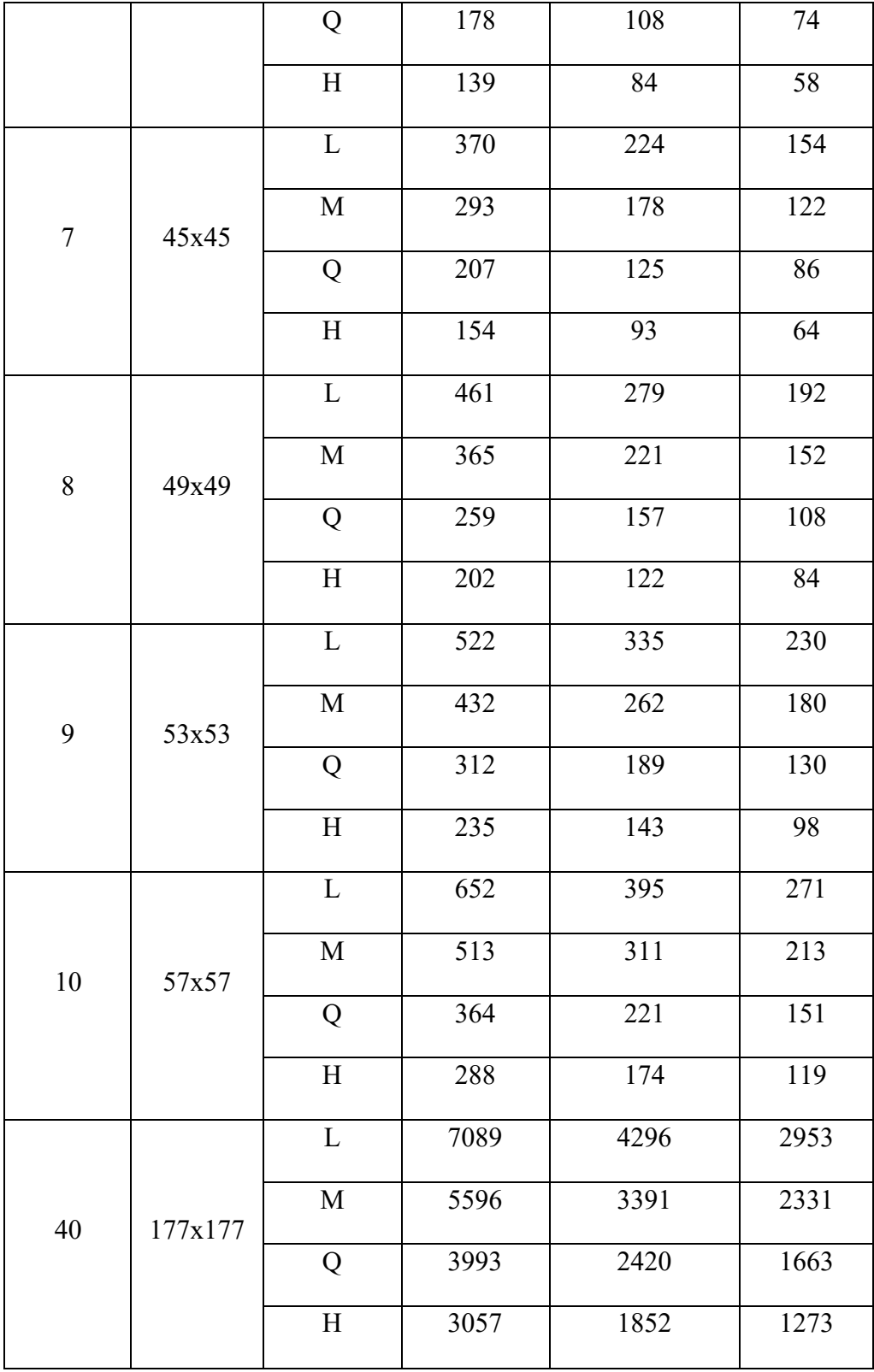

# <span id="page-27-0"></span>3.4 **Velikosti symbolu**

Podle množství zakódované informace se vygeneruje jedna ze čtyřiceti velikostí (verzí) symbolu. Čím vyšší číslo, tím se v symbolu nachází větší počet modulů (černé a bílé čtverečky). Velikost je tedy určena verzí a velikostí modulů. Moduly jsou nejmenší prvky výsledného symbolu. Černý čtvereček odpovídá logické jedničce a bílý logické nule. Nejmenší velikost symbolu má 21 x 21 modulů, největší velikost 177 x 177 modulů. Pokud nepotřebujeme kódovat velké množství dat můžeme využít kód Micro QR, který je ve velikostech 11 x 11 až 17 x 17 modulů a obsahuje jen jeden detekční vzor. Kolem symbolu musí být dodržena klidová zóna neboli prostor bez tisku o velikosti 4 modulů na všech stranách. Každý QR kód v sobě obsahuje informaci s určitou "redundancí" - nadbytečností. To slouží k tomu, aby se kód dal správně přečíst i v případě jeho částečného poškození nebo nepřesného čtení. Při tvorbě se dá nastavit jedna ze čtyř úrovní odolnosti proti chybám, viz tabulka č. 4 níže. Pro odkaz na URL adresu je vhodné zvolit formát QR kódu velikosti H, který je po načtení spolehlivější a rychlejší. [16]

| Úroveň odolnosti | Míra poškození          |
|------------------|-------------------------|
| úroveň L         | až 7% poškození plochy  |
| úroveň M         | až 15% poškození plochy |
| úroveň Q         | až 25% poškození plochy |
| úroveň H         | až 30% poškození plochy |

Tabulka 4 Úrovně odolnosti QR kódů

#### <span id="page-28-0"></span>3.5 **Způsob čtení symbolu**

Pro naskenování QR kódu je třeba mít na svém smartphonu nainstalovanou aplikaci k jeho přečtení. Velký výběr dostupných čteček si lze zdarma stáhnout v obchodech s aplikacemi (Google Play nebo App Store). Uživatelé operačního systému iOS mají čtečku v novějších mobilních zařízeních ve fotoaparátu již předinstalovanou. Nyní, je-li kód čitelný, čtečka automaticky kód rozpozná a načte daný odkaz. [14]

# <span id="page-28-1"></span>3.6 **Možnost vytvoření QR kódu pomocí generátoru**

Prvním krokem k vytvoření QR kódu je zvolit si správný online generátor, který umožňuje základní parametry k vytvoření QR kódu dle našich požadavků, např. generátor na obr. č. 13. Jak správně postupovat je znázorněno níže na obr. 14. a 15. V dalším kroku si musíme vybrat typ obsahu, na který bude kód odkazovat. Po uvážení nad typem propagace je třeba zadat příslušná data, která se do kódu zapíší. K promyšlení určitě stojí i stanovení,

zda se má jednat o statický nebo dynamický kód. Pokud generátor nabízí možnost vlastního přizpůsobení, je možné ho upravit. Přes vytvořený náhled je možné vyzkoušet a ujistit se, že skutečně skenuje. Vytvoření QR kódu trvá jen několik sekund. Po vygenerování je kód připraven ke stažení a k využití. [14]

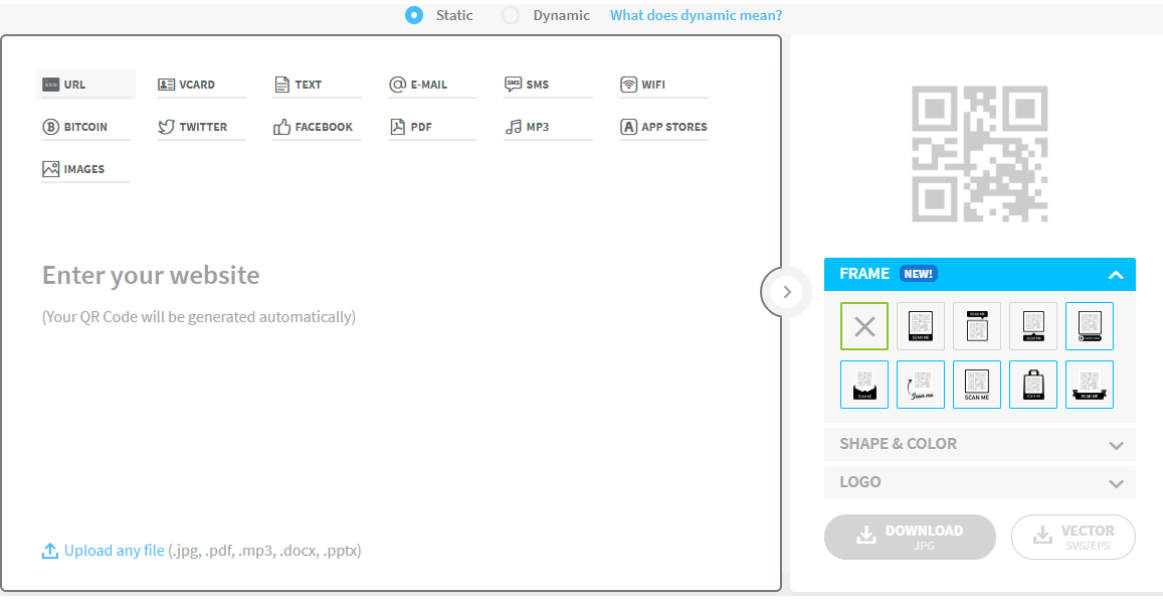

Obrázek 13 Generátor QR kódu [41]

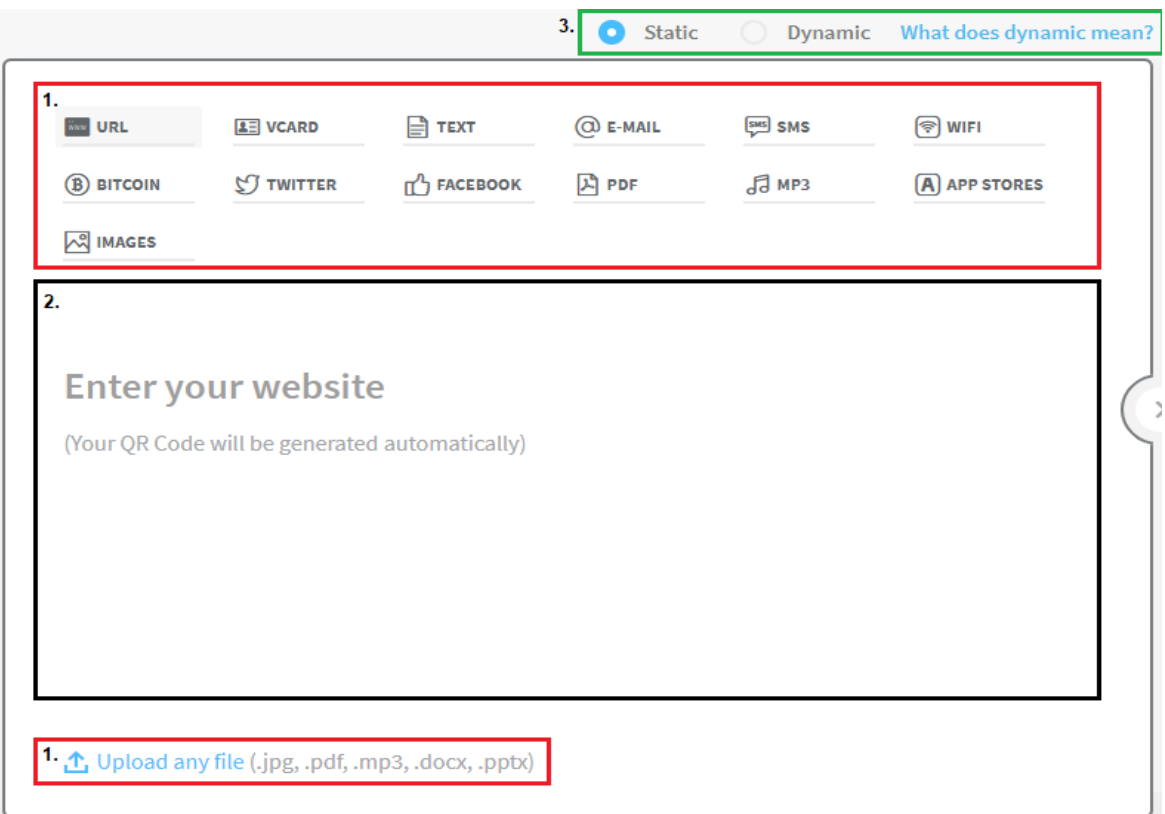

Obrázek 14 První kroky při tvorbě QR kódu [41]

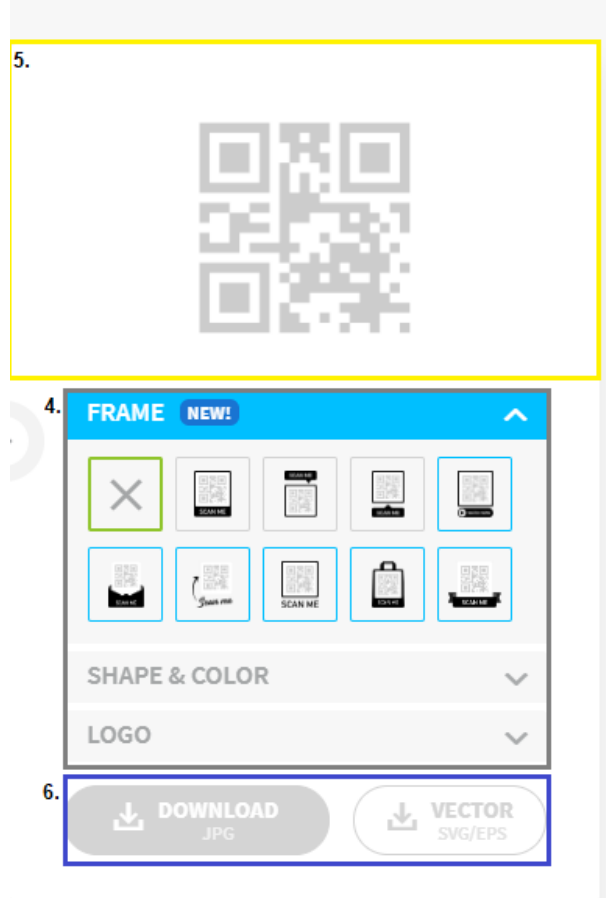

Obrázek 15 Dokončení tvorby QR kódu [41]

- 1. Výběr obsahu, který má QR kód obsahovat např. web. adresu. Je možné odkazovat i na vlastní soubor.
- 2. Pole, kde je potřeba zadat informace, které se zobrazí po naskenování symbolu např. [www.utb.cz](http://www.utb.cz/)
- 3. Výběr, zda se má jednat o dynamický nebo statický kód.
- 4. Přidání rámečku k symbolu.
- 5. Náhled výsledného kódu.
- 6. Stažení ve zvoleném formátu.

# <span id="page-31-0"></span>**4 VYUŽITÍ 2D KÓDŮ V PRAXI**

2D čárové kódy mají obrovský vliv na mnoho odvětví. Používají se ve výrobě, skladování, logistice, zdravotnictví a průmyslu. Jsou populární, protože jsou čitelné při tisku v malých velikostech po nalepení či vypálení na produkt. Běžnými čárovými kódy je možné sledovat stav výroby či rychle přenášet informace. V obchodnictví slouží k přeceňování zboží na prodejně, při odbavení zákazníka u pokladny nebo sledování zboží od dodavatele. Se zavedením dvourozměrných kódů mohou obchodníci získat mnohem více informací než se staršími 1D kódy, které neobsahují takovou kapacitu dat. V době, kdy mnoho lidí sleduje kvalitu zboží, nutriční hodnoty a chce vědět, co obsah2uje nebo z čeho se skládá, je vhodné využít dvourozměrné kódy. U nás se hojně využívají v průmyslech se spotřebním zboží a v dopravě. Ve většině případů jde o poskytnutí informací výrobci, a ne koncovému uživateli, což může být škoda. Uživatel by si mohl například načíst kód z vlakové jízdenky a ta by se mu uložila do mobilu, později by se k ní mohl vrátit. S vývojem aplikací se začaly kódy využívat stále více, vznikaly nové typy, které jsou dodnes hojně využívány a nyní je jich přes dvacet různých druhů. Jejich využití se dá očekávat i do budoucna. [11], [33]

#### **Značení kódem Datamatrix**

Doporučené využití kódu Datamatrix je k označování elektronických součástek či předmětů, které je potřeba monitorovat nebo spravovat. K tomu se využívá technologie DPM (Direct Part Marking), metoda přímého označování. Tato technologie byla vyvinuta, aby byl kód čitelný na předmětech, které jsou vystavovány náročnému prostředí. Kód se na součástky obvykle vyráží v podobě značek, vyleptává nebo vypaluje laserovým paprskem, a to před zařazením do výroby. Označení je čitelné a trvalé po celou dobu životnosti předmětu. K čtení kódu se používají speciální snímače. Mezi hlavní výhody patří automatický sběr dat, neustálé sledování označených produktů nebo snížení chybovosti. Další oblasti, kde se využívá Datamatrixa jsou ve vojenství a letecké přepravě. [34], [35]

#### **PDF417**

Jedná se o jeden z často používaných dvourozměrných čárových kódů. V praxi se vyskytuje v logistice a železniční dopravě (jízdenky), k inventarizaci a správě dokumentů (poštovní balíky) a k identifikaci občana ve Spojených státech (řidičské průkazy a občanský průkaz). Na řidičském průkazu slouží PDF417 k zakódování klíčových informací. Obsahuje základní informace držitele karty jako je jméno, datum narození, bydliště, pohlaví, barva očí nebo výška. [36], [37]

#### **MaxiCode**

Kód vytvořený a používaný společnosti United Parcel Service (UPS) je určen k usnadnění sledování a správě celosvětového adresování zásilek. [9]

#### **Aztec code**

Ve světě se Aztécké kódy používají v různých průmyslových odvětvích včetně dopravy, prodeje jízdenek, pojištění a fakturace. V České republice je tento unikátní kód nejvíce "propagován" Českými Dráhami, které jej využívají na svých jízdenkách. Smyslem zavedení u ČD bylo umožnit zákazníkovi zakoupit si jízdenku přes e-shop, aniž by musel navštívit pokladnu. Takto může bez zdržení nastoupit přímo do vlaku. K využití tohoto kódu, napomohlo i to, že je velice dobře zabezpečen proti falšování. Výhodou využití u jízdenek je, že po zakoupení lze kód jednoduše stáhnout do svého zařízení, při kontrole lístků ho jednoduše předložit a průvodčí si jej naskenuje. ČD ho nadále používají pro sčítání cestujících, pro hlášení závad servisním kapacitám, pro výměnu informací s centrálními systémy v provozu a pro zpracování dat v reálném čase. Aztécký kód využívají i rakouské a německé železnice. [7], [38]

#### **BeeTagg**

Je navržen zejména pro použití, která vyžadují bezpečnostní opatření, tím jsou vstupenky, kupóny anebo hlasování. Využívá se i k zobrazení zajímavostí o památkách nebo naučných stezkách viz obr. 16 níže. Po naskenování se Vám zobrazí daný obsah. [39], [40]

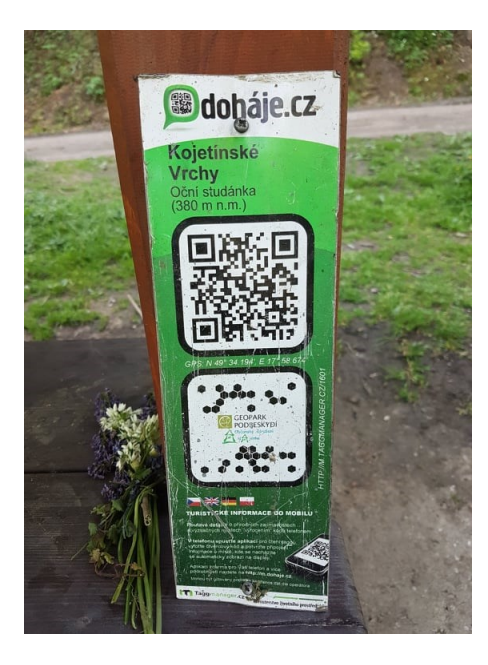

Obrázek 16 BeeTagg symbol na turistické stezce

#### **Microsoft Tag**

Využívá se v oblastech publikování, maloobchodu, zábavy, pro připojení zákazníků k mobilnímu obsahu jako jsou videa, hudba, informace o produktech, vyzváněcí tóny nebo prostý text. Využívá se i pro jeho schopnost, že obsahuje funkce digitálního podepisování a je tak dobře zabezpečený. [22], [24]

# <span id="page-33-0"></span>4.1 **Využití QR kódů**

QR kódy se doslova objevují všude v reálném světě. Jelikož se nejčastěji používají pro reklamní a marketingové účely, vyskytují se hlavně v místech, kde tato odvětví převládají. To znamená jakékoli místo, kde se firma snaží prodat produkt. QR kódy najdeme téměř u každého typu zboží. Samozřejmost využití je také v technickém průmyslu, kdy výrobci kódy využívají k vlastním potřebným účelům. QR kódy nepodléhají žádným licenčním poplatkům, ani se nemusejí nikde registrovat, to je jedním z důvodů, proč došlo k tak velkému rozvoji této technologie. Jejich používání je tak neomezené. [17]

#### <span id="page-33-1"></span>**4.1.1 Doprava**

Velké využití má QR kód u dopravců. Objevují se na jízdenkách a letenkách, aby se zrychlil odbavovací proces pasažérů. Cestující pak kód obdrží a jednoduše ho při odbavení předloží. Dále mohou být využity v tomto směru jako rychlé zprostředkování letových informací, jak se správně odbavit nebo co si je možné nebo není na letiště vzít. Letecká společnost Airbus využívá QR kód k poskytnutí zpětné vazby při prodeji svých produktů.

Veliký vliv má také v hromadné dopravě. Ve větších městech už jsou většinou samozřejmostí, ale v těch menších se teprve zavádí. Ve Vsetíně tuto technologii implementovali v červnu 2019. Kódem jsou vybaveny jízdní řády a zastávky hromadné či příměstské dopravy. Po naskenování se cestujícím zobrazí kompletní přehled spojů. Mohou zjistit, který autobus zastávkou projíždí nebo jeho aktuální zpoždění. Implementování QR kódu v hromadné dopravě má usnadnit orientaci v jízdních řádech a zvýšit komfort v autobusové dopravě. [42], [43]

#### <span id="page-33-2"></span>**4.1.2 Celní správa**

K ověření pravosti kontrolní pásky na lihovinách je využíván celní správou už od roku 2013. Pomocí mobilní aplikace čtečky QR kódu se načte kód z pásky na lihovině, jako na obrázku č. 17. Po načtení se zobrazí webová stránka odkazující na stránku Celní správy ČR

s informacemi o dané kontrolní pásce. Pokud se informace nenačtou, uvidí zaměstnanec Celní správy hlášení, které ho vede k tomu, aby kontaktoval krajský celní úřad. [44]

Obrázek 17 QR kód vytištěn na kolku

# <span id="page-34-0"></span>**4.1.3 Zdravotnictví**

Zdravotníkům pomáhá QR kód k usnadnění jejich vykonávaných služeb. Slouží k efektivní správě pacientů, rychle se jim ukáže, o jakého pacienta se jedná, jeho aktuální stav, kdy byl přijat do nemocnice a další důležité informace. Identifikace se zjistí pomocí kódu na náramku, který má každý pacient unikátní. QR kódy mohou nemocnicím pomoci z několika hledisek. Může snížit lékařské chyby, zlepšit systém správy pacientů, ušetřit čas a umožnit lékařům soustředit se na své pacienty.

# <span id="page-34-1"></span>**4.1.4 Výuka**

QR kód nalezneme od roku 2017 i na vysvědčeních a jiných dokladech o vzdělání. Kód se nachází na zadní straně vedle podpisů učitele a ředitele. Ministerstvo školství, mládeže a tělovýchovy vydalo vyhlášku č. 3/2015 Sb., o některých dokladech o vzdělání, umožňující nově v dokladech o dosažení stupně vzdělání uvádět tzv. QR kód. Hlavním důvodem přidání tohoto kódu je urychlení informací mezi školou a studentem. Kód obsahuje jméno, příjmení a datum narození hodnocené osoby, resortní identifikátor školy, označení oboru vzdělání, školní rok, klasifikace v povinných předmětech a celkové hodnocení. Výsledný kód má zpravidla rozměry 30x30 mm. QR kód si každá škola vytváří sama, u maturitního vysvědčení generuje kód Centrum pro zjišťování výsledků vzdělávání. [45]

#### <span id="page-35-0"></span>**4.1.5 Koronavirus**

Při koronavirové pandemii vznikla opatření, aby lidé zůstávali doma kvůli šíření nemoci. V Moskvě proti šíření vznikly elektronické povolenky pohybu osob. Tyto povolenky sledují rizikové osoby, tedy všechny nemocné virem, osoby starší nad 65 let, pacienty trpící těžkými chorobami, jak srdečními, tak respiračními. Lidé jsou sledováni, jestli se opravdu nachází doma a neopouštějí svůj domov. Po každém opuštění domova je nutné si zažádat o nový QR kód. Použití QR kódů v této situaci využila i Čína. V České republice například Ministerstvo zdravotnictví vydalo informační kartu viz obr. 18 níže. [47]

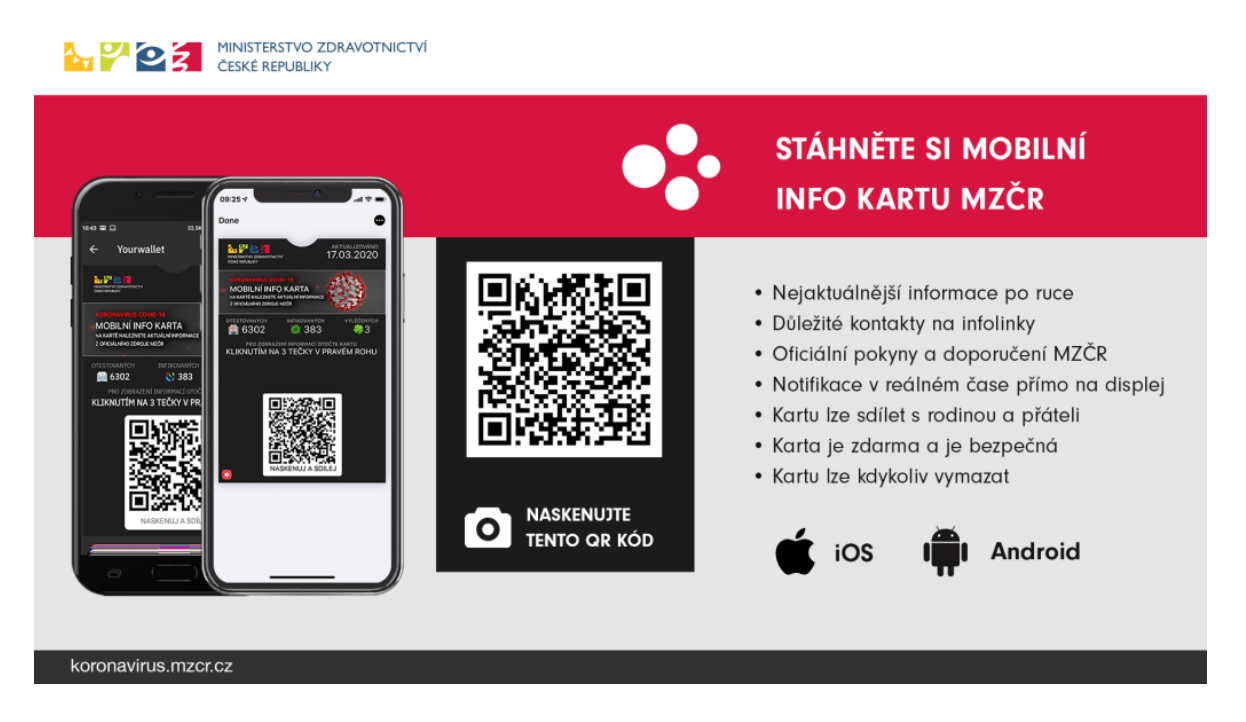

Obrázek 18 QR kód pro stažení informační karty

Po načtení QR kódu se načtou aktuální hodnoty a zprávy o průběhu epidemie. Z karty viz obrázek č. 19 se dá vyčíst statistika o počtu testovaných, nakažených, uzdravených a usmrcených. Dále informuje o počtu hospitalizovaných pacientů, denním nárustu nakažených a o hodnotě reprodukčního čísla.
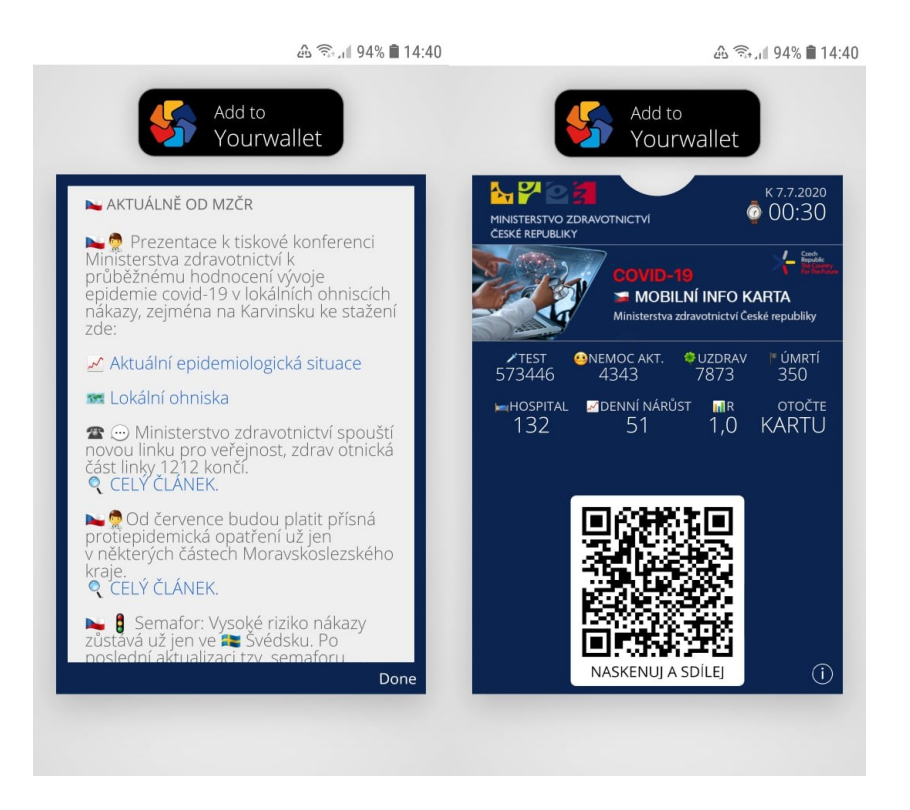

Obrázek 19 Mobilní aplikace o situaci koronaviru v ČR

### <span id="page-36-0"></span>**4.1.6 Turistická místa**

Poměrně vysoký výskyt QR kódů je u turistických míst. Památkáři je vytvářejí, aby se návštěvníci rychle dozvěděli spoustu informací o dané památce. Zajímavý projekt vznikl pod záštitou Ministerstva kultury s název Klíč k památkám. Jedná se o webovou aplikaci, která nabízí návštěvníkům katalog, kde naleznou více než sto hradů, zámků, klášterů a dalších zajímavých míst nebo akcí. Web nabízí veškerý přehled o památce, zajímavosti, polohu, dostupnost, možnosti prohlídek a blízké památky v okolí. Každý, kdo se chce do programu zapojit, se musí nejprve registrovat na stránkách. Nástrojem věrnostního programu je papírový nebo mobilní pas s unikátním QR kódem. Papírový pas se stává platným po aktivaci načtením QR kódu v pokladně památky zařazené do věrnostního programu a vyplněním povinných údajů. Na každém místě lze do pasu získat pouze jeden klíč denně. Po získání pěti kreditů může účastník věrnostního programu navštívit zdarma jednu památku. Jednotlivé klíče je možné sbírat po dobu jednoho roku. Potom jejich platnost propadá. Mobilní klíč platí vždy jen pro jednu osobu, je nepřenosný. [48]

### **4.1.7 Gastronomie**

Zaplatit v restauraci bez toho, aniž by k vám přišla obsluha? To je způsob, který se pomalu zavádí v našich restauracích. Pomocí QR kódu umístěného na stole jednoduše zaplatíte, aniž by k vám přišel číšník a vy můžete v klidu odejít. Pokud zákazník zvolí platbu přes QR kód musí se nejprve zaregistrovat v příslušné aplikaci a tam vyplnit osobní údaje a informace o platební kartě. Výhodou je, že se vám účtenka uloží do paměti v telefonu a vy si ji v případě potřeby můžete zobrazit i v budoucnu. V Číně se tento způsob platby velice uchytil. [46]

Příklad z praxe, jak je možné využít QR kódy naznačuje obr. č. 20. V restauraci, baru či jiném podniku mohou nahradit nápojové a jídelní lístky. Stačí si vygenerovat kódy s fungujícím odkazem a podnik nemusí utrácet peníze za tisk desek. QR kódy se dají jednoduše umístit do stojánku s textem nebo symbolem, vypovídající o tom, na co daný kód odkazuje. Díky QR kódům na obrázku níže se zákazník přihlásí na síť wifi a prohlédne si nápojový lístek.

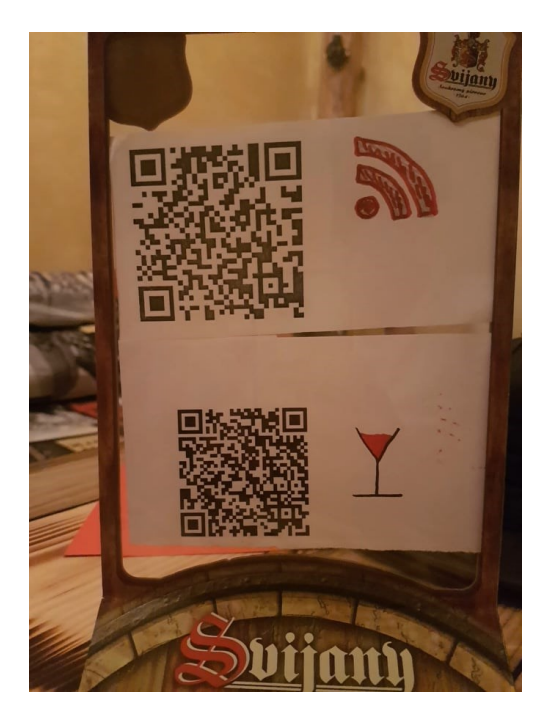

Obrázek 20 Využití QR kódů v čajovně

#### <span id="page-37-0"></span>**4.1.8 Označení drahých kamenů**

Využitím QR kódů se věnují i vědecké studie. V jedné takové studii se zaměřili na mikrocertifikaci monokrystalického a přírodního diamantu, syntetického rubínu a syntetického safíru za pomoci femtosekundového laseru. QR kód je do povrchu drahokamů vyznačen ve velikosti 25 x 25 mikropočtů do hloubky 20 mikrometrů za určité laserové energie. Tato vědecká práce potvrzuje, že je možné provést za použití ultrarychlé laserové technologie značení kódů s vysokou kvalitou na povrchy drahokamů. To nabízí velký potenciál pro klenotnický průmysl k bezpečnému mikrošifrování gemologických certifikátů, jak uchránit drahé kameny před paděláním a naopak určit, že se jedná o skutečný kámen. [49]

### **4.1.9 Možné implementace do QR kódu**

Tvorba QR kódu nabízí několik možností, na co bude QR kód odkazovat. Níže jsou vypsány základní typy, které se mohou vyskytovat po načtení kódu.

### **URL adresa**

Naskenováním kódu se zobrazí webová stránka, na kterou odkazuje. Po pár kliknutích se zobrazí daný web, aniž bychom zadali nějakou adresu ručně viz obrázek č. 21. Nevýhodou může být, že odkaz směřuje na stránku, kterou neznáme a tím hrozí potenciální nebezpečí.

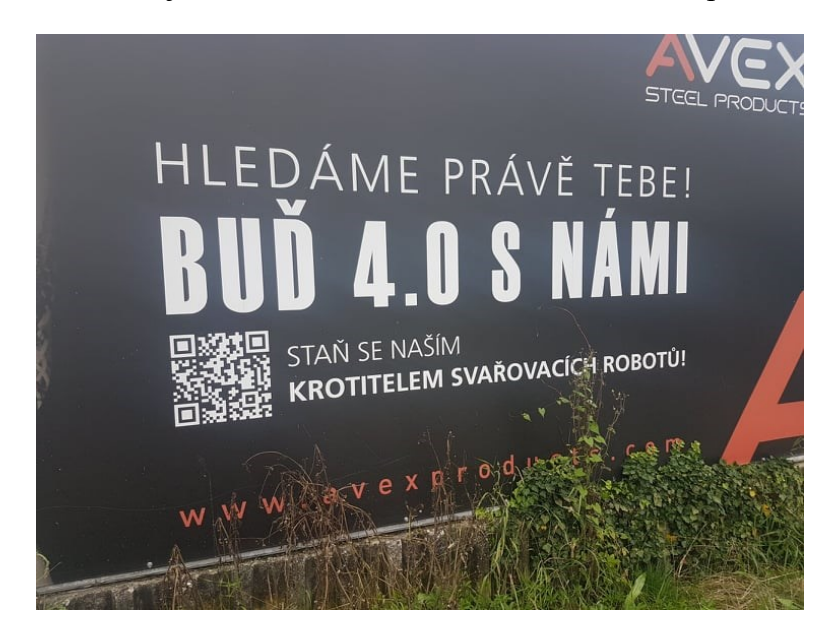

Obrázek 21 Odkaz na webovou adresu přes QR kód

### <span id="page-38-0"></span>**Platba QR kódem**

V bankovnictví je možné narazit na QR kódy u platby faktur. Bankovní aplikace nabízejí možnost zaplacení platby po naskenování kódu. Údaje se vyplní automaticky, aniž bychom je zdlouhavě vypisovali. Internetové bankovnictví tedy umožňuje načtení informací z QR kódu, jedná se tak o rychlé a efektivní řešení. Vyskytují se často na fakturách či složenkách, níže na obrázku č. 22 lze vidět postup na složence, jak danou platbu zaplatit.

<span id="page-38-1"></span>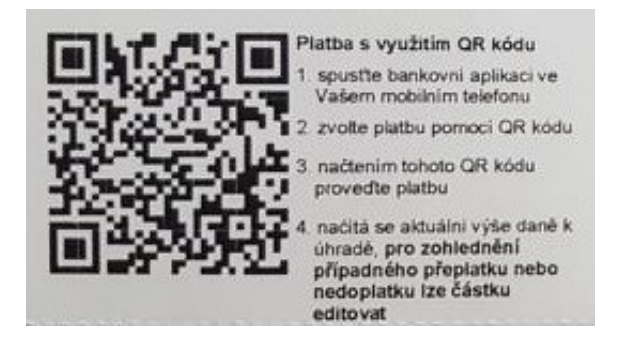

Obrázek 22 Platba složenky přes QR kód

#### **Telefonní číslo**

V kapitole 3.3 o datové kapacitě QR kódu se píše, že umožňuje ukládat i informace o číselných hodnotách. Sdílením telefonního čísla přes QR kód si dotyčný může okamžitě uložit kontakt bez zdlouhavého vyplňování a kontrolování, zda je číslo správně napsané. Hodí se také pro komerční účely, kdy mohou podniky nabízet číslo svým klientům nebo na veřejných místech v případě potřeby, např. odtahová služba. Nevýhodou u tohoto typu je zneužití telefonního čísla.

#### **SMS zpráva**

Pouhým naskenováním se zobrazí předvyplněná zpráva spolu s číslem příjemce, kterému se má zpráva odeslat. Další využití je v MHD pro nákup jízdenky. Výhodou při nákupu přes QR kód je rychlost, cestující nemusí stát ve frontě a pouhými několika kliky na mobilu si lístek objedná. Tento způsob nákupu je také vhodný, pokud nemá dotyčný u sebe hotovost.

### **Vizitka**

QR kód na vizitce i kdekoli mimo ni, protože je potřeba pouze jeho symbol, umožňuje získat od příjemce údaje, které se okamžitě uloží do paměti telefonu. Hlavním přínosem tohoto využití je obdržení kontaktu bez žádného přepisování a možné chyby, která se může při ručním vypisováním objevit. Na firemních či osobních vizitkách se kód obvykle objevuje zakomponovaný s logem uvnitř kódu nebo je vytvořený v grafickém provedení subjektu. [17]

# **II. PRAKTICKÁ ČÁST**

### **5 ÚVOD DO PRAKTICKÉ ČÁSTI**

Cílem praktické části je v první fázi navrhnout plně funkční QR kód, který by firma mohla využívat ve svém podnikání. Nejčastější a nejpohodlnější způsob, jak vytvořit QR kód je přes online generátor. Výsledný kód se může hned začít používat ke svému účelu. Druhou možností jsou počítačové programy, které po nainstalování a po nastavení formátu kódu nabízí daný QR kód k vygenerování. V další části je popsáno, k jakým dalším účelům by mohla společnost QR kód využít. Zajímavým využitím je dynamický QR kód, o kterém se píše v kapitole "Návrh dynamického kódu", ten sleduje jednotlivá naskenování kódu a nabízí spoustu užitečných statistik, které lze využít při cílení reklamní kampaně.

Ve druhé fázi je cílem porovnat zvolené online generátory a zjistit, jaké příležitosti pro uživatele poskytují. Ne každý generátor totiž nabízí všechny funkce, které se od něj očekávají.

## **6 NÁVRH VYUŽITÍ QR KÓDU PRO SPOLEČNOST WALNUTS & FRUITS S. R. O.**

Správně navrhnout QR kód je celkem náročné, je důležité si určit k jakému účelu bude sloužit a na co bude odkazovat. Zda si zvolit kvalitnější dynamický kód, s kterým může sledovat statistiky počtu naskenování či místa, ze kterých si uživatel kód naskenoval. Anebo návrh, který lze vytvořit zdarma, kde bude kód čistě odkazovat na vybraný obsah. Jelikož se jedná o zatím mladou, rozvíjející se firmu, mohl by být návrh statického kódu dostatečně velkým krokem k jeho využití. Ovšem pokud by investovala do dynamického kódu, získala by od zákazníků údaje, které by mohla využít v marketingových kampaní. Obě varianty mají své výhody, nevýhody, které si v další fází práce rozebereme.

### **Charakteristika firmy**

Společnost Walnuts & fruits vznikla před několika lety, kdy se dva zakladatelé rozhodli vstoupit na trh se sušenými plody a zdravou výživou. Hlavní myšlenkou bylo dodat zákazníkům produkt bez zbytečných přísad v nejčistší možné podobě. Tyto zásady používají u všech položek. Potřebovali nalézt vhodné dodavatele, kteří by splňovali jejich požadavky. Proto se pyšní kvalitními dodavateli z celé Evropy, jenž zaručují kvalitu produktů, které nabízí svým zákazníkům.

V současné době sortiment společnosti čítá stovky položek, ať už ořechů, ořechových past, sušených plodů či bylin. Stále se zaměřují na zkvalitňování nabídky a rozšiřování o produkty žádané zákazníky. Pracují na sortimentu organických produktů, jelikož se o nich v tuzemsku velmi rozšířil zájem. V tuto chvíli připravují zahájení maloobchodního prodeje a pracují na nových projektech. [51]

### **Využití pro společnost**

QR kód slouží jako snadný prostředek mezi firmou a zákazníkem. Ten, když si načte kód, zůstane s firmou stále ve spojení. Ať už se jedná o sdílení kontaktu, webové stránky či odkazu ke stažení akčního katalogu.

Pokud firma využije QR kód na etiketě svých produktů, (návrh pro konkrétní případ je zpracován v další kapitole 6.1), získá zákazník o daném produktu veškeré informace. Pro každý konkrétní produkt může mít firma zvlášť vlastní QR kód, což zákazníkům usnadní přístup, jak získat bližší informace o každém z nich. Tím se uvolní na etiketě místo a celý vzhled vylepší.

Využití QR kódu na vizitce usnadňuje způsob předání kontaktu do telefonu bez nutnosti zadávat informace ručně. Kód na vizitce může firma využít pro lepší informovanost zákazníků, aby se o firmě dozvěděli více, např. do něj může uvést kontaktní údaje, adresu firmy nebo odkaz na sociální média.

QR kód by také mohla využít při komunikaci přes email. Jelikož společnost stále hledá kvalitní produkty a nové dodavatele, mohla by do kódu zakomponovat např. video, ve kterém by se příjemci blíže prezentovala.

Další příležitostí, jak by firma mohla využít QR kód je začlenit ho do plakátu. Na něm by mohl být prezentován nový produkt, kde by kód odkazoval k jeho koupi. Jinou možností využití QR kódu by mohlo být, kdyby odkazoval na událost, která by se uživateli uložila do telefonu. Firma se zúčastňuje různých trhů a takto by mohla přilákat stávající i nové zájemce.

V budoucnu by zákazníkovi mohl dojít balík, v němž by se nacházel informativní letáček s QR kódem, jenž by nabízel nejrůznější věrnostní programy např. po naskenovaní by zákazník dostal slevu v konkrétní výši nebo by při nákupu přes tento kód dostal k objednávce vybraný vzorek produktu zdarma.

### 6.1 **Návrh statického QR kódu na etiketu**

Firma si své vlastní etikety tiskne sama, ale bohužel QR kódy nevyužívá. Po zjištění, že jejich software nabízí funkci vygenerování QR kódu při návrhu etiket, bylo domluveno jej začlenit a začít tisknout na vybraný produkt. Podmínkou firmy bylo, aby kód odkazoval na webové stránky e-shopu. Potenciální zákazník by si prošel katalog poskytovaných produktů a zjistil si o firmě víc.

K tomuto návrhu je potřeba online generátor nebo program pro tvorbu QR kódu. Jak se píše v kapitole 1.3.2 statické kódy slouží na odkazování vedoucí přímo k webovým stránkám, i proto se na internetu vyskytuje široké množství online generátorů, které umožňují statický kód navrhnout. Pro společnost je klíčové, aby kód po naskenování dovedl zákazníka na zvolený typ odkazu. Může se kupříkladu jednat o vizitku či událost. Důležité je zvolit parametry formátu QR kódu. Měl by se vlézt na etiketu, kde by měl být vhodně zakomponován a neměl by narušovat její vzhled. Naopak by měl být její součástí. QR kód díky svému vzhledu poutá oko zákazníka, a to je důležitým aspektem, jak ho zaujmout. Také se může se stát, že se QR kód dostane do rukou starších občanům, kteří neví, jak se používá. Proto je ideální mít u kódu jednoduchý text, který zákazníky navede, co s kódem mají dělat.

#### **6.1.1 Tvorba QR kódu**

Podnik používá k tvorbě etiket a jejich tisknutí software Dymo. Jedná se o program, ve kterém se vytváří návrhy pro štítky/etikety, jmenovky, cenovky nebo čárové kódy. Po zvolení daného typu se otevře pracovní plocha viz obr. č. 23, kde se tvoří finální návrh. Vzhled etikety se tvoří pomocí nástrojů v levém bočním menu. Do návrhu je možné vkládat text, obrázky či geometrické tvary. Výhodou programu je, že podporuje tvorbu čárových kódů a QR kódu. Po zjištění, že tuto funkci poskytuje, tvorba kódu proběhla přes tento program. Po kliknutí na symbol QR kódu z menu se do návrhového okna vloží QR kód, který pomocí tažení kurzoru lze umístit kdekoli po etiketě. V rozšiřující nabídce viz obrázek č. 24 se nachází rozbalovací menu, na jaký typ a kam bude kód odkazovat. V tomto případě na webovou stránku.

|                                                                                                    |                                | <b>DYMO</b> | Soubor                     | Upravit     | Přidat                             |
|----------------------------------------------------------------------------------------------------|--------------------------------|-------------|----------------------------|-------------|------------------------------------|
| $\models$ $\vee$<br>$\frac{1}{2}$ Přidat $\sim$                                                                                                    | $\overline{12}$                | $+$<br>Nový | Otevřít                    | ы<br>Uložit | $\mathcal{L}$<br>v<br>Zpět<br>Opak |
|                                                                                                    |                                | T           | QR kód                     |             |                                    |
|                                                                                                    |                                | ⊠           | Y FORMÁT                   |             |                                    |
| Nutriční hodnoty (pro 100g výrobku)<br>chroitte před teplem a suchem<br>skladujte v chladu<br>Energie: 2 722 Kj/651 Kcal, Bilkoviny: 7 g,                                                                                   |                                | 囟           | Webová stránka             |             | $\checkmark$                       |
| Sacharidy: 22 g, z toho cukry: 6 g,<br>Tuky: 69 g, nasycené mastné kyseliny: 61 g,<br>Súl: 0,1 g<br>Může obsahovat stapy skolápkových plodů                                                                                 |                                | ⊕           | URL                        |             |                                    |
| Minimální trvanlivost do: 05/2021<br>Zjisti o nás víc!<br>Číslo šarže: 001CKP2/2020                                                                                                    |                                |             | www.plodyprirody.cz        |             |                                    |
|                                                                                                    |                                |             | ROZVRŽENÍ<br>$\rightarrow$ |             |                                    |
| <b>Tisk</b>                                                                                                    | <b>A</b>                       | Ш           |                            |             |                                    |
| 1 štítek                                                                                                    |                                | 髷           |                            |             |                                    |
| $\begin{array}{c} \hline \mathbf{Q} & \mathbf{Q} & \mathbf{Q} & \mathbf{Q} & \mathbf{Q} \\ \hline \end{array}$<br>$\overline{1} \overline{1} \overline{1}$<br>$\mathfrak{a}$<br>$150\%$ ^<br>$\bullet$ 0 Počet chyb $\land$ | $\leftarrow$ 1z1 $\rightarrow$ |             |                            |             |                                    |

Obrázek 23 Pracovní plocha při tvorbě QR kódu Obrázek 24 Odkaz QR kódu

### **6.1.2 Příklady vzorů**

Níže na obrázcích č. 25 a č. 26 je vidět vzor etikety, která byla použita na testovaném produktu. Jedná se o jednoduchou kombinaci černé a bílé, firma tuto kombinaci používá na všech svých produktech. Použití černobílého kódu je v tomto případě praktické, ladí s barvami

a nijak na sebe zbytečně neupozorňuje. QR kód je umístěn na zadní straně z důvodu, aby nezasahoval do hlavní části, která reprezentuje samotný produkt a firmu. Jelikož u nás nejsou ještě tak v podvědomí, je tvořen dohromady s textem nabádající zákazníka, aby si kód načetl a zjistil o firmě více informací. Společně s kódem tvoří celek, který etiketě dodává příjemný vzhled a originalitu od konkurentů, kteří kód nevyužívají.

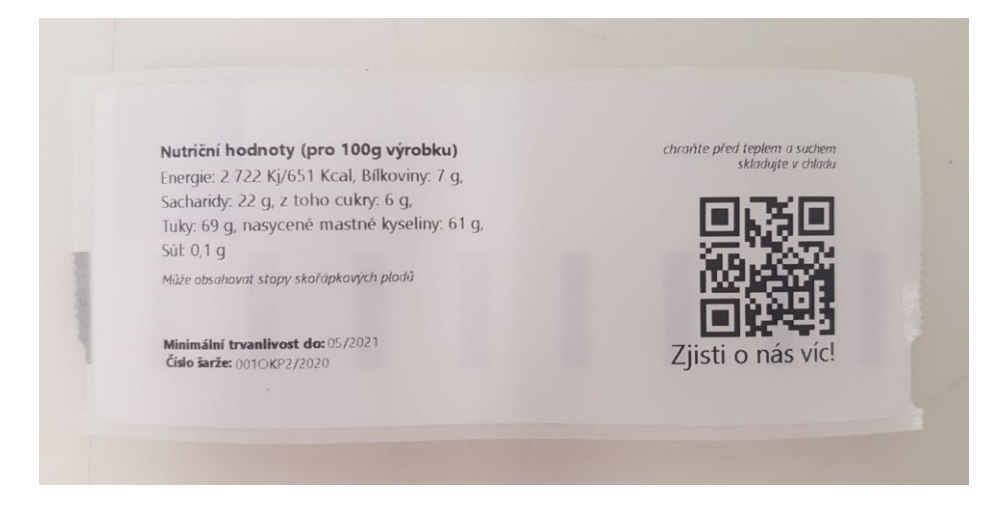

Obrázek 25 QR kód na zadní straně etikety produktu

<span id="page-45-0"></span>Přední strana obsahuje název produktu, jeho složení a symboly označující, že se jedná o výrobek veganský, bez lepku a bez chemie. V popředí se nachází logo firmy s adresou na jejich webové stránky. Na etiketě je také uvedena adresa dodavatele.

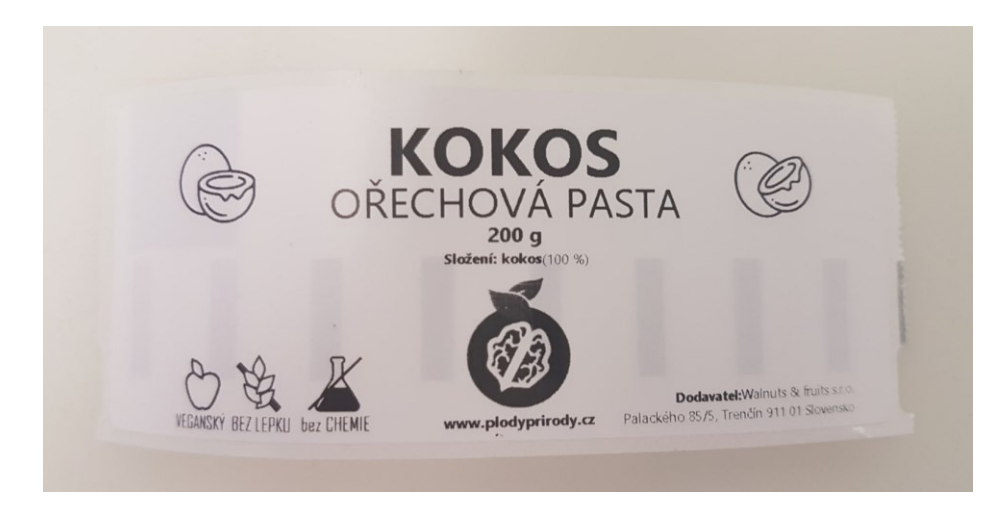

Obrázek 26 Přední strana etikety produktu

<span id="page-45-1"></span>Výsledný návrh vytištěný a použitý na konkrétním produktu firmy viz obrázky č. 27 a 28.

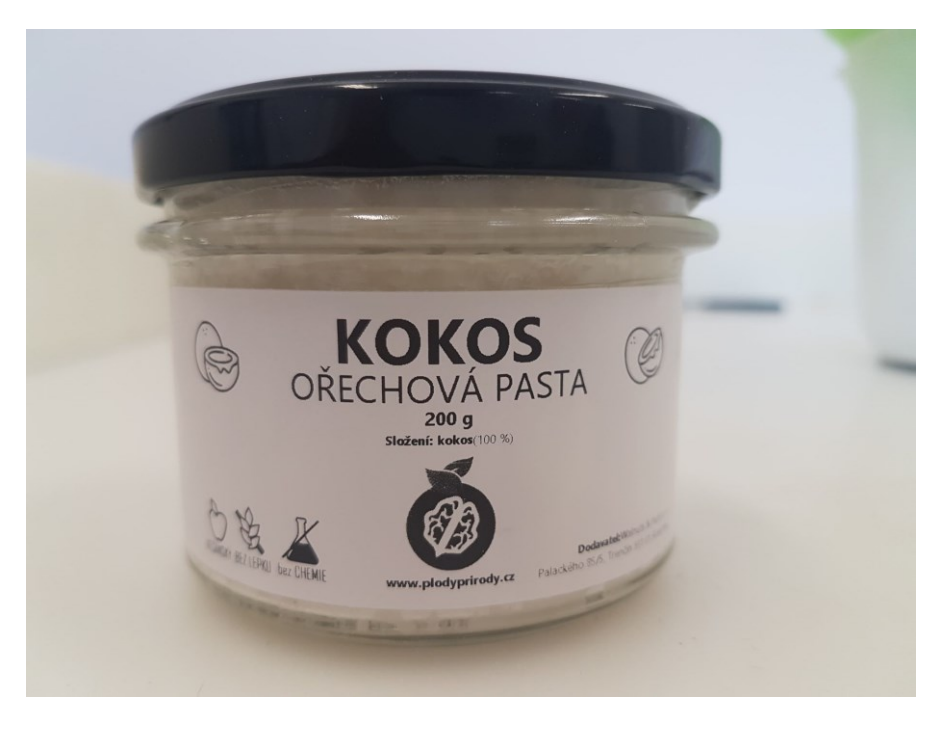

Obrázek 27 Produkt s použitou etiketou

<span id="page-46-0"></span>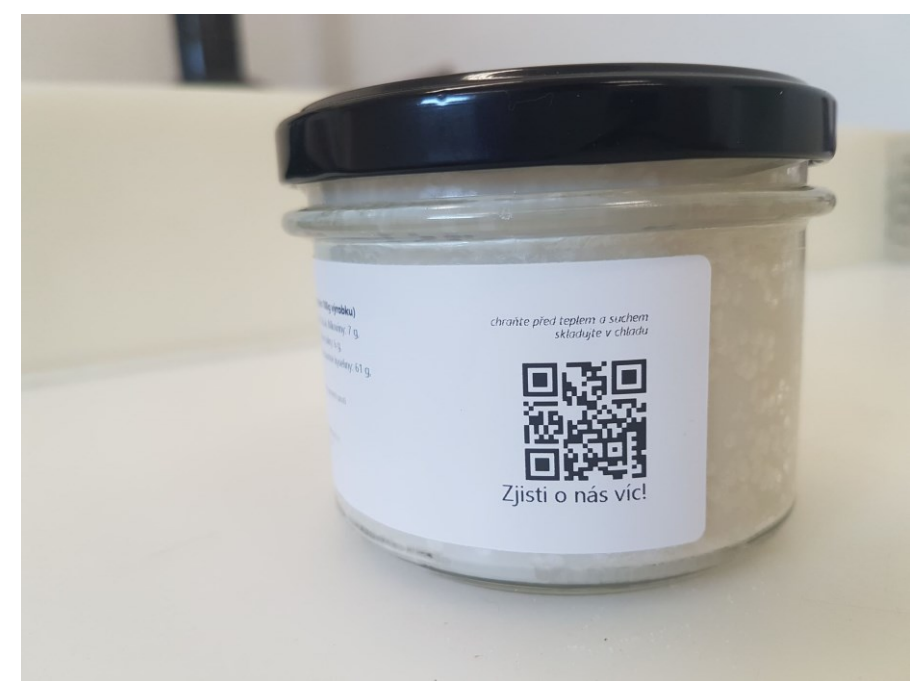

Obrázek 28 Etiketa s QR kódem na produktu firmy

<span id="page-46-1"></span>QR kód nemusí být klasicky jenom černobílé, některé online generátory nabízí vytvoření kódu v barevném provedení. Pro představu, jak může takový kód vypadat, je navrhnuta na obrázku č. 29. barevná kombinace vycházející z loga firmy, jehož tvoří zelená a hnědá. Srdcem kódu je právě zmíněné logo. Původní tři velké čtverce v rozích jsou upraveny do tvarů listů, které mají symbolizovat, že se firma zabývá prodejem přírodních produktů. Tento

QR kód není zcela vhodný použít na etiketu, přece jen se jedná o zpracování, které je na první pohled výrazné a spíše se hodí jako doplněk na vizitku.

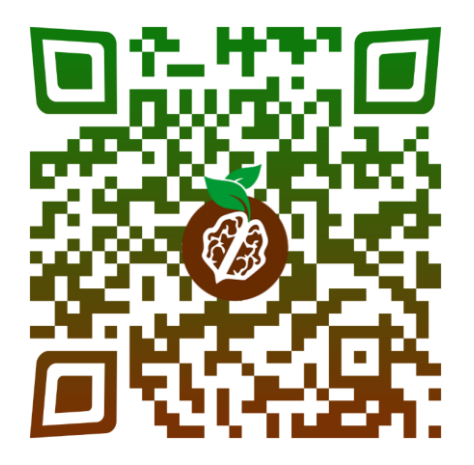

Obrázek 29 Vzor barevného QR kódu

### <span id="page-47-0"></span>**6.1.3 Zhodnocení návrhu**

Přáním firmy bylo, aby QR kód odkazoval na jejich e-shopové stránky. Jedná se sice o testovaný kód, ale už v této chvíli je třeba si správně rozmyslet, kam bude odkazovat. Mnohem zajímavější by bylo, kdyby na každé etiketě jednotlivých produktů, které firma nabízí byl vlastní QR kód s odkazem na web, kde by si o něm zákazník přečetl více informací. Na etiketu se přece jen nevlezou všechny údaje, takto by si zákazník zjistil o produktu všechno pomocí pouhého sejmutí kódu. Kód by si jen naskenoval a hned zjistil jeho detailní popis a možnost, jak ho využít. Firma v současnosti nabízí více jak 100 produktů a kdyby každý z nich měl vlastní kód, zákazníka by to určitě zaujalo. Nemusel by se prodírat celým katalogem, aby zjistil, že pokud chce správně jíst tygří ořechy, musí je dát alespoň na 4 hodiny do vody.

### 6.2 **Návrh dynamického QR kódu**

Jak již bylo zmíněno v kapitole 1.3.3 tyto návrhy slouží k mnohem propracovanějšímu využití. Je potřeba zvážit, zda firma využije potenciál tohoto návrhu, protože se jedná teprve o společnost, která na trhu nemá tak velké jméno. Plné využití dynamického kódu by tak mohlo přijít nazmar. Důležitým aspektem pro zhotovení kódu je také peněžní částka. Firma musí za zhotovení tohoto kódu zaplatit nemalé peníze. Detailní ekonomické zhodnocení návrhu je popsáno níže v kapitole 9. Pro návrh je vybrán generátor [29], který tvorbu dynamického kódu nabízí. Nutností je ovšem registrace. Na prvních čtrnáct dní získá uživatel zkušební verzi zdarma.

### **6.2.1 Tvorba dynamického QR kódu**

K tvorbě a následné správě dynamického QR kódu slouží na stránce generátoru speciální studio, které tyto funkce obstarává. Vygenerování tohoto kódu je podobné jako u statického. V nabídce QR Codes je možnost vytvořit si nový kód. Poté je třeba zvolit, že se jedná o dynamický kód a dále obsah, na co bude odkazovat, viz obrázek č. 30. V další části se vyplní obecné náležitosti jako pojmenování projektu či o jakou propagační akci se jedná. Vyplní se URL odkaz a navrhne se vzhled QR kódu. Kliknutím na tlačítko Create se vytvoří kód, který je už připravený k používání. Studio nabízí i zpětnou úpravu kódu, tzn. pokud se při tvorbě něco špatně nastavilo, je možné to změnit.

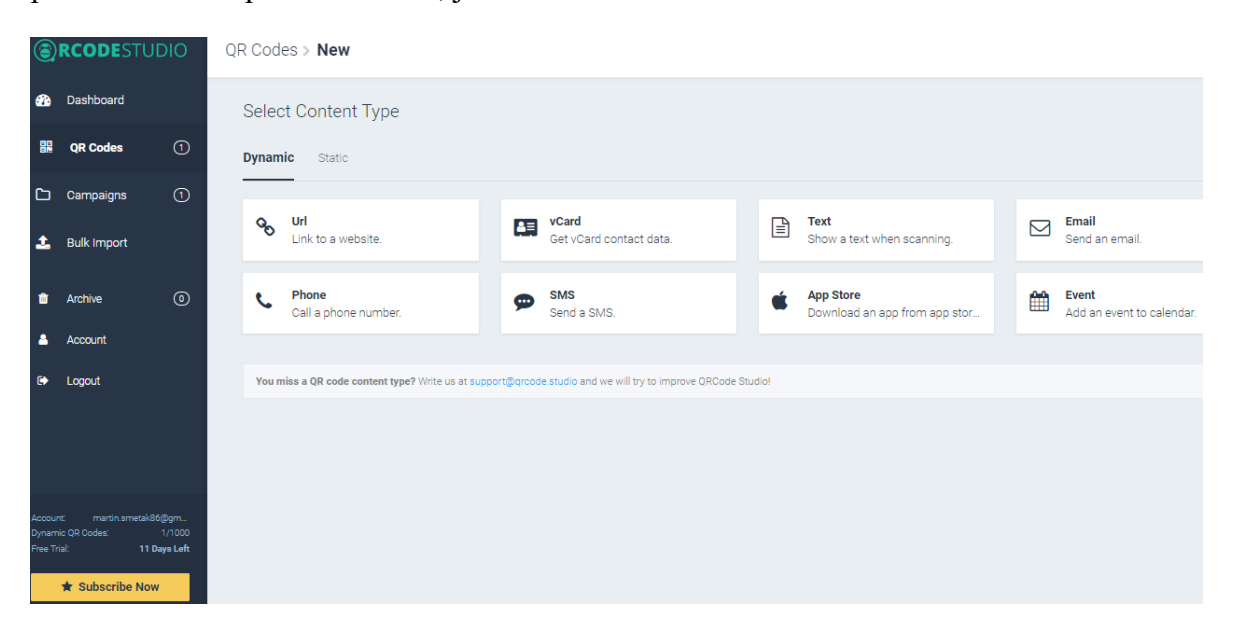

<span id="page-48-0"></span>Obrázek 30 Prostředí pro tvorbu dynamického QR kódu

Vygenerovaný kód je možné si stáhnout. Tento návrh tvoří klasické černé čtverečky na bílém pozadí s logem firmy uprostřed viz obr. č. 31. QR kód odkazuje na facebookovou stránku firmy.

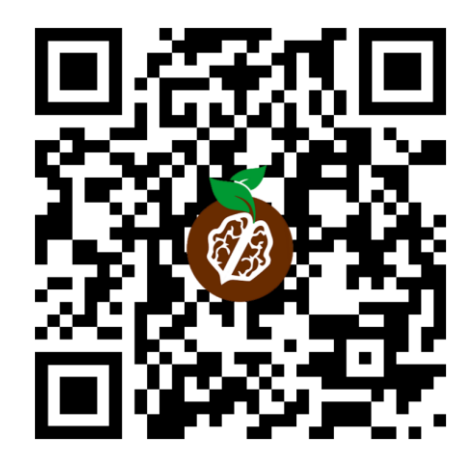

Obrázek 31 Návrh dynamického QR kódu

#### <span id="page-49-0"></span>**6.2.2 Využití kódu k budoucím účelům**

Ohromnou výhodou tohoto typu je sledování statistiky využití kódu viz obrázek č. 32. Z pouhého naskenování se dá zjistit, kdy byl kód načten, ze kterého města a státu, v jakém prohlížeči a na jaké platformě byl otevřen. Dále se zde nachází také počítadlo celkového počtu naskenovaní a počet unikátních uživatelů, což jsou uživatelé, kteří si kód načetli z jednoho zařízení vícekrát, ale počítají se jako jeden. Pro společnost může být zajímavé srovnání, ze kterých zemí a z jakých zařízení byl QR kód načten, to všechno studio nabízí. Jednotlivá data jsou zobrazena v grafech a pro lepší přehlednost, je zde možné tato data zobrazit v časovém období podle potřeby. Správce si může statistiky vyexportovat do excelovského listu a dál pak s nimi pracovat.

Pro firmu Walnuts & fruits je důležitá statistika zjištění, z jaké lokace byl kód naskenován viz obr. č. 32. Podle výsledků, z jakého města si kód nejvíce zákazníků načetlo, může v dalších krocích do této oblasti cílit marketingovou kampaní. Počet naskenování QR kódu, ve kterých městech byl kód načten je vyjádřeno grafem na obr. č. 33. Z výsledků je patrné, že testovaný QR kód si lidé nejvíce skenují kolem místa, kde se firma nachází. To potvrzuje fakt, že nejvíce zákazníků žije právě v okolí firmy. Na druhou stranu je třeba se zastavit nad otázkou, proč v ostatních městech kód nevyužívají a zacílit na tuto skupinu lidí. Jestli chce firma růst, měla by se soustředit právě na celorepublikový prodej. Firma, jak už bylo psáno, se zabývá zdravou stravou a cílit jen na okolí podniku není správnou volbou. V tomto směru ztrácí ambice a potenciální zákazníky.

| Countries      | Cities<br>Languages    |         |              |
|----------------|------------------------|---------|--------------|
| $\#$           | City                   | Percent | Scans        |
| 1              | Vsetín                 | 34.4%   | 11           |
| $\overline{2}$ | Nový Jičín             | 28.1%   | 9            |
| 3              | Zlín                   | 9.4%    | 3            |
| 4              | Kladruby Nad Labem     | 9.4%    | 3            |
| 5              | Prague                 | 6.3%    | $\mathbf{2}$ |
| 6              | Dvůr Králové nad Labem | 6.3%    | 2            |
| $\overline{7}$ | Třebíč                 | 3.1%    | 1            |
| 8              | Kolín                  | 3.1%    | 1            |

Obrázek 32 Statistika měst, kde byl kód naskenován

<span id="page-50-0"></span>Pokud společnost chce, aby si jejich produkty kupovalo více zákazníků, jednou z možností je právě sledování podobných statistik, které jím pomohou k růstu a cílení nových kampaní.

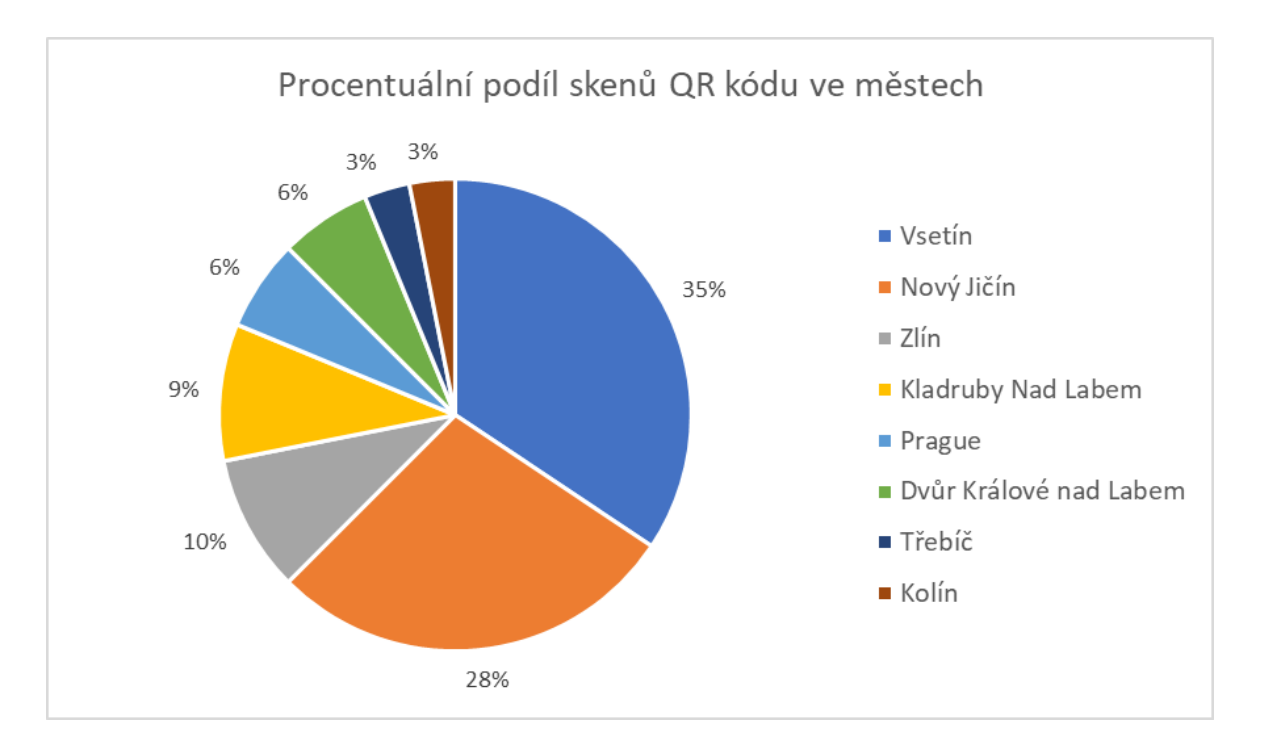

<span id="page-50-1"></span>Obrázek 33 Grafické znázornění počtů naskenování uživatelů ve městech

### 6.3 **Návrh letáku s QR kódem**

Dnes si každý může vytvořit vlastní QR kódy, a to úplně zadarmo. Každý jich může mít kolik chce a každý může odkazovat na konkrétní věc. Pro firmy je využívání QR kódů skvělou příležitostí, jak zjistit, kdo o firmu jeví zájem a na koho se naopak zaměřit

Návrh letáku pro společnost má být dalším využitím, jak QR kód implementovat do firmy. Pro firmu je důvěra zákazníka jednou z nejdůležitějších věcí vůbec a tu si může upevnit vytvořením letáku s QR kódem. Jedná se o snadno vyrobitelný a cenově dostupný reklamní prostředek, který dokáže oslovit široké okolí. Firma tuto reklamní metodu nevyužívá, správným zacílením by ji mohla přinést velký užitek.

Tímto letákem může zacílit na starší občany, jenž mají stále raději tiskoviny než internet a zvýšit si u nich oblibu. Šlo by o to, že by letáky firma přibalovala k zásilce každému zákazníkovi. QR kód by jim pomohl propagovat speciální akce, služby, nové produkty, zajímavé nabídky apod. Může taky rozšířit povědomí zákazníků o online platformy, které spravují. Ať už se jedná o webové stránky nebo sociální média, kde jsou mimořádně aktivní, zvlášť pak na Instagramu. Příležitostí, na co bude QR kód odkazovat je několik. Firma by mohla do kódu umístit video, kde by zákazníkům představila nový výrobek nebo různé záběry ze zákulisí firmy. Dobrým marketingovým krokem, jak docílit toho, aby si zákazník kód zobrazil, může být použití slevového kódu k nové objednávce. Zákazník si na ceně potrpí, chce produkt zakoupit co nejlevněji, proto věřím, že by ho vidina slevy donutila si kód zobrazit a slevu využít. V tomto případě už by bylo vhodné investovat do dynamického kódu.

#### **6.3.1 Tvorba letáku**

Informační leták viz obr. č. 34 je vytvořen tak, aby působil na první pohled příjemně. Je navržen ve firemních barvách a skládá se ze dvou částí. První část tvoří zelené pozadí s vybranými produkty firmy. Vedle produktů jsou názvy, jenž přibližuji uživateli sortiment, který společnost nabízí. V pozadí se nachází jakési dveře, které mají symbolizovat vstřícnost a přátelské chování vůči zákazníkům. Na bocích se vyskytují listy, jenž představují přírodní charakter produktů a také bio kvalitu. Druhou část tvoří velký nápis na bílém pozadí, který odkazuje na e-shopové stránky Plody přírody. V pravém dolním rohu se vyskytuje samotný QR kód, ke kterému vede šipka společně s nápisem, aby si zákazník kód naskenoval. Jedná o vytvořený dynamický QR kód, firma tak kdykoliv může změnit obsah kódu.

<span id="page-52-0"></span>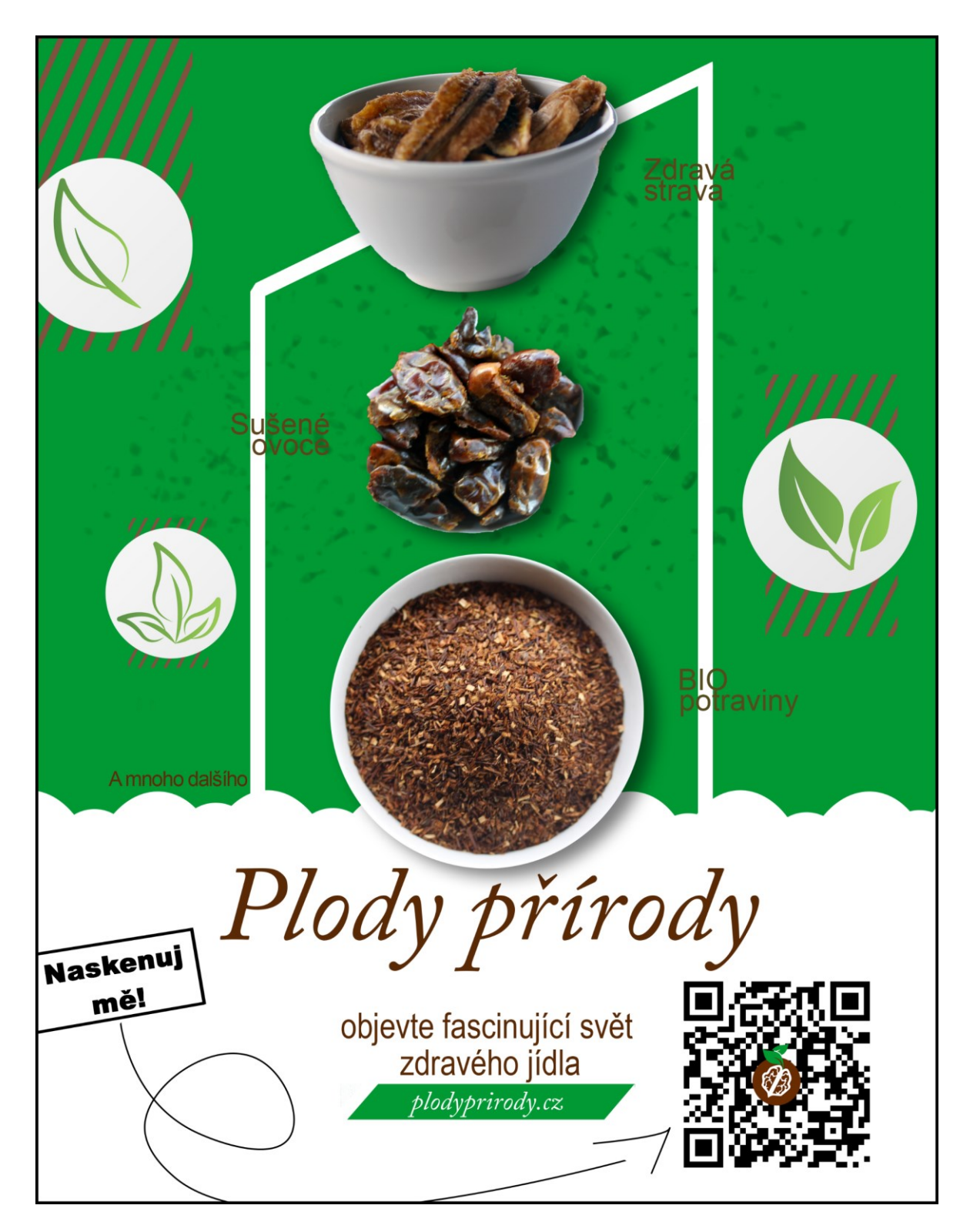

Obrázek 34 Návrh letáku s QR kódem pro společnost Walnuts & fruits

### **7 EKONOMICKÉ ZHODNOCENÍ**

Při zavedení QR kódu do firmy je důležité zjistit, kolik firma zaplatí za návrh realizace, proto je třeba si spočítat a vytvořit kalkulaci pro lepší přehled. Věnovat pozornost je nutné i na způsob tištění, zda je výhodné mít vlastní zařízení pro tisk etiket nebo si jej nechat tisknout u jiné firmy.

### 7.1 **Analýza vlastního tisku a na zakázku**

V současné době si společnost tiskne etikety sama. Tabulka č. 5 analyzuje současný ekonomický stav firmy při tisku. Využití QR kódu na etiketě nemá žádný vliv při tisknutí, jedná se pouze o doplnění etikety touto technologií. Ceny jsou uvedeny včetně DPH.

| Tiskárna             | 2 869 Kč |
|----------------------|----------|
|                      |          |
| Role papíru (220 ks) | 188 Kč   |
|                      |          |
| -Papír 1ks           | 0,85 Kč  |
|                      |          |
| Software pro tisk    | Zdarma   |
|                      |          |
| <b>Celkem</b>        | 3 057 Kč |

Tabulka 5 Současný ekonomický stav firmy při tisku etiket

V současném stavu si firma tiskne etikety na své tiskárně, která je propojena s počítačem prostřednictvím USB portu. Tiskne pouze černobíle. Pořizovací cena tiskárny, která tiskne metodou přímého tepelného tisku je 2 869 Kč. Jedná se o princip tisku působením tepla, proto zde nejsou náklady na náplně. K tiskárně je zároveň zdarma dodáván software pro tisk etiket. Celkové náklady na vlastní tisk jsou tedy 3 057 Kč.

Tabulka 6 Srovnání ceny tisku na zakázku se současným stavem

|                      | Současný stav | Na zakázku  |
|----------------------|---------------|-------------|
| Cena papíru (220 ks) | 188 Kč        | 970,6 Kč    |
| -Papír/kus           | $0,85$ Kč     | 4,41 Kč     |
| Cena při 1000 ks     | 850 Kč        | 1 142,96 Kč |
| -Papír/kus           | $0.85$ Kč     | $1,14$ Kč   |
| Cena při 2500 ks     | 2 125 Kč      | 1 474,26 Kč |

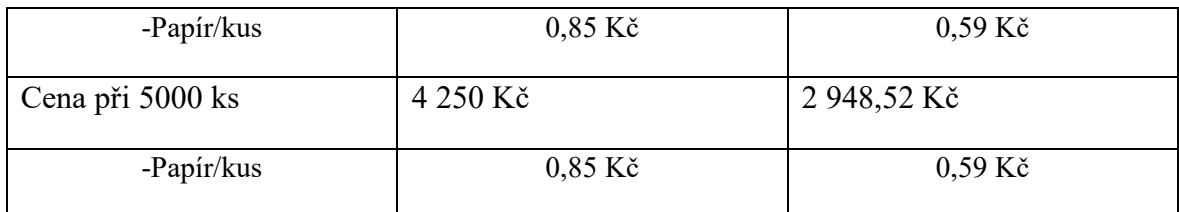

Ke srovnání byl použit online ceník [52] pro výpočet ceny potisku na zakázku. Jelikož si firma nakupuje papír po rolích při 220 ks a neodebírá ho po větších počtech, cena v dalším srovnání je odvozena od jednoho kusu tedy 0,85 Kč. Pokud by se firma rozhodla tisknout etikety na zakázku viz tabulka č. 6, zaplatila by za černobílý tisk 970,6 Kč. Cenově je tedy výhodnější si nakupovat vlastní papír při počtu 220ks. Cena, za který ho firma nakupuje je 0,85 Kč/ks, kdežto při tisku na zakázku vyjde cena papíru na 4,41 Kč/ks. Nesmíme však zapomenout, že navíc k tisknutí potřebuje zařízení, které vychází na 2 869 Kč.

V další fázi při větším počtu hraje cena výraznější roli. Při koupi papíru na etikety pro 1 000 ks cena vychází u vlastního tisku na 850 Kč a na zakázku 1 142,96 Kč. Zde je volba vlastního tisku stále výhodná. V porovnání, kdyby se jednalo už o počet 2 500 ks, cena pořizování se začíná nevyplácet. Výhodnější začíná být, pokud si firma začne objednávat již hotové etikety u dodavatele. Při počtu 5 000 kusů už je to při vlastním tištění 4 250 Kč a na zakázku 2 948,52 Kč, což je výrazný rozdíl. Z výsledků vyplývá, že firma tiskne neekonomicky. Mnohem výhodnější by měla, kdyby si nechala tisknou etikety na zakázku. Ještě při tisíci kusech je cena za kus papíru výhodnější, než je u dodavatele.

Je potřeba brát na vědomí, že každý produkt potřebuje svoji vlastní etiketu. Těchto produktů má firma na skladě přes 500. Pomocí vlastní tiskárny může kdykoliv změnit návrh etikety, upravit či přidat obrázky apod. Etiketu pak bude mít během pár vteřin vytištěnou. Může se například stát, že se na produktu etiketa poničí a firma musí v okamžiku jednat, proto je výhodou mít vlastní tiskárnu, kdy může tisknout kdykoliv a nemusí se spoléhat na dodavatele. To platí i při zařazení nového zboží do nabídky. Pokud firma začne prodávat nový produkt, který ji zrovna došel, může si kdykoliv etiketu navrhnout a vytisknou, nemusí se spoléhat na dodání. Samozřejmě by si mohli objednat více etiket a ke každému produktu několik náhradních v případě nouze. Ty ovšem musí někde skladovat, trvanlivost potisku nemusí vydržet a potisk může začít blednout.

Tisknout si na vlastní náklady má spoustu výhod, ale finančně se to firmě nevyplácí. Při srovnání cen za konkrétní počet výtisků je zřejmé, že u vlastního tisku zaplatí více než kolik by zaplatila u dodavatele. Společnost by měla tuto situaci zvážit.

### 7.2 **Zhodnocení ekonomiky dynamického kódu**

Pokud se firma rozhodne, že bude využívat dynamický QR kód, určitě neudělá špatné rozhodnutí. Pro společnost je skvělou možností, jak získat od zákazníků cenné informace, které dále může použít při svém podnikání.

|                      | Statický QR kód     | Dynamický QR kód  |
|----------------------|---------------------|-------------------|
| Předplatné           | Zdarma              | 525 Kč/měsíc nebo |
|                      |                     | $4700$ Kč/ročně   |
| Změna obsahu kódu    | $\mathbf{x}$        | $\checkmark$      |
| Sledování statistik  | $\mathbf x$         | $\checkmark$      |
| Marketingové kampaně | Není ideální volbou | Výhodný           |
| Správa               | Minimální           | Náročnější        |

Tabulka 7 Srovnání statického a dynamického QR kódu

Při výběru může hrát roli cena, statické kódy jsou k vygenerování zdarma, kdežto u dynamických kódu se musí platit předplatné. Když se podíváme na cenu viz tabulka č. 7, kterou je třeba za kód zaplatit, zjistíme, že se jedná se o poměrně minimální částku, jenž musí firma vynaložit, aby ho mohla využívat. Pro začátek si může vyzkoušet 14denní zkušební období a na pár měsíců si předplatné zaplatit, aby zjistila, jestli z toho má užitek. Měsíční předplatné se dá samozřejmě ihned zrušit, pokud s ním nebude firma spokojená. Pro společnost je důležité, aby využila potenciál dynamického kódu, je potřeba si ujasnit k čemu a z jakého důvodu kód vytváří, a na koho cílí. Pak se ji postupem času využívání této technologie mnohonásobně vrátí.

Z ekonomického zhodnocení typů QR kódů vyplývá, že pokud firmě stačí kód využívat k jednorázovým účelům jako např. odkaz kódu z etikety na webovou stránku, přidání kontaktu z vizitky nebo využít kód jako odkaz na video v emailu, bez nutností sledování statistik, postačí ji k tomu statický QR kód. Pokud chce dostávat informace o každém jednom naskenování, tyto informace dále zpracovávat, měnit typ obsahu kódu nebo začít s marketingovou kampaní, je vhodné si za malou peněžní částku předplatit využívání dynamického QR kódu. Pro společnost Walnuts & fruits, by bylo využití dynamického QR kódu skvělou příležitostí, jak zůstat na trhu aktivní a jak reagovat na potřeby zákazníků.

### **8 VÝHODY A NEVÝHODY QR KÓDŮ**

Pro firmu využití QR kódů představuje příležitost, jak být stále v kontaktu se zákazníkem. Ať už se jedná o obal výrobku, reklamní letáky či jinak cílenou reklamu. V dnešní době chytrých telefonů stačí mít aplikaci pro skenování, datové připojení a kód si načíst. Tyto predispozice ale nemusí mít každý potenciální zákazník. Níže jsou uvedeny plusy a mínusy při zavedení QR kódů.

### 8.1 **Výhody u vybraných návrhů**

Mezi výhody je třeba zařadit rychlý přenos informací. Osobě, které se do rukou dostane QR kód trvá už jen zlomek času, aby si načetla kód, který firma nabízí. Nemusí zdlouhavě vyplňovat URL adresu s rizikem, že udělá v názvu chybu. To platí i pro ostatní typy odkazu. V České republice se QR kódy pomalu začínají dostávat do paměti lidí, ti si jich více všímají a využívají jich, proto by měla firma přijít s jejich využíváním.

Přidáním QR kódu na etiketu produktu, získá zákazník možnost, jak se o něm dozvědět co nejvíc. Kód je odkáže na webové stránky, kde se o produktu dozví všechny podstatné informace. Dozví o původu produktu, jak byl zpracován, jestli obsahuje alergické složky nebo jaké recepty s ním připravit. Kód může vést také ke koupi produktu, po naskenování se produkt automaticky vloží do košíku a zákazník si pak jen objednávku zaplatí. Další výhodou, jak může firma zacílit s QR kódem na etikety produktů může být, že budou odkazovat na sociální sítě. Firma může spustit kampaň, aby dosáhla, co nejvíce fanoušků a skvělou příležitostí, jak tomu docílit je právě skrz QR kód ne etiketě.

Další možnou variantou pro firmu je využití QR kódu na letáku. Může připravovat speciální akci, chystá se začít nabízet nový produkt nebo plánuje jiné propagace, to všechno lze šířit přes QR kód. Například se bude chystat na trhy se zdravou výživou, zákazník si z letáku kód načte a automaticky se mu do telefonu uloží všechny důležité informace o konání akce. Kód z letáku může odkazovat na výprodejové akce nebo slevové kupóny. Leták společně s QR kódem je schopný oslovit velký počet lidí, proto je jeho využití ve firmě správnou volbou.

Mít vlastní QR kódy znamená, že firma chce držet krok s novými technologiemi, to ji může zvýhodnit oproti konkurenci. Může využít běžné statické QR kódy, jejichž výhodou je, že jsou k vygenerování zdarma. Další výhodou je obrovské množství jejich využití. Firma může mít nespočet QR kódů, jenž každý odkazuje na něco jiného. Může mít kód, který odkazuje na webové stránky, kódy pro odkaz na jednotlivé produkty, kód pro slevový kupón, kód pro vstup do soutěže a spoustu dalších. S dynamickými QR kódy přichází možnost sledování statistik, díky čemuž firma získá cenné údaje, na co do budoucna zacílit. Díky této funkci může vytvořit kampaň zaměřenou na konkrétní skupinu lidí.

### 8.2 **Nevýhody u vybraných návrhů**

QR kódy bohužel nepřináší jenom výhody, existují nevýhody, se kterými se musí firma potýkat. Na etiketě je nevýhodou, že kódy můžou postupem času vyblednout a ztratit svou kvalitu. Zákazník pak není schopen si kód načíst a využít jej. To je pro firmu špatně a riskuje, že přijde o svého zákazníka. Je potřeba si pořídit tiskárnu a papír, aby mohla tisknout etikety nebo si nechat etikety tisknout na zakázku.

Při tisku letáku musí firma platit taktéž náklady na výrobu. Hlavní nevýhodou letáku s QR kódem je, že nezaujme tolik lidí, kolik by si firma přála. Proto musí návrh letáku i vzhled QR kódu vypadat tak, aby zaujal zákazníky a donutil je kliknout na QR kód.

U dynamického QR kódu musí společnost platit předplatné u zprostředkovatele. Také je třeba počítat s tím, že se o tvorbu a následnou správu musí někdo starat. Při realizaci je nutné si uvědomit, že k tomu, aby se kód uživateli načetl jsou nutností dvě základní věci. Zákazník potřebuje k zobrazení obsahu kódu buď chytrý telefon či tablet a internetové připojení. Použití barevného QR kódu nemusí být vhodnou variantou, kterou použít. Přeci jen lidé jsou zvyklí na klasický formát černobílého kódu a z barevného formátu nemusí poznat, že se jedná o QR kód. Další nevýhodou barevného kódu je jeho zakomponování. Musí být navržen tak, aby design ladil s prostředím, kde se má nacházet.

## **9 DOPORUČENÍ, RIZIKA A OMEZENÍ PRO KONCOVÉ UŽIVATELE**

V dnešní době je potřeba zaujmout pozornost uživatelů. K tomu mohou pomoct právě QR kódy, jak pro svůj vzhled, tak pro svůj účel. Proto je podstatné se řídit doporučeními, vyhnout se rizikům a zvážit možná omezení, která se mohou při skenování vyskytnout.

### 9.1 **Doporučení QR kódů**

Aby si zákazníci všimli QR kódu, je potřeba zvolit jeho ideální velikost. Pokud firma zvolí příliš malý QR kód, může se stát, že zůstane bez povšimnutí. Na druhou stranu moc velký QR kód může uškodit estetické hodnotě. Proto se hodí, aby si podnik vyzkoušel několik velikostních variant a poté zvolil tu optimální.

Od toho se také odvíjí vzdálenost, ze které je možné kód naskenovat. Nemělo by se stát, aby měl uživatel potíže s naskenováním. Z tohoto důvodu by měl mít QR kód vhodnou velikost a měl by se nacházet na pozici, která bude dostupná pro každého.

Předtím než se začne QR kód používat, je třeba se ujistit, zda kód opravdu funguje. Představa, že si uživatel kód naskenuje a odkaz mu zobrazí chybu nebo již neplatné informace je hrozivá. Raději si zkusit kód několikrát naskenovat, nejlépe přes různá zařízení s různým operačním systémem, než mu předložit chybný či již nefungující kód.

Pokud se firma rozhodne tisknout QR kód s barevným provedením, měla by brát ohled na dobrý kontrast kódu s pozadím. Je vhodné použít i klasický černobílý kód. Pozor je třeba dávat na výběr materiálu a na jeho povrch. Ten může například odrážet světlo, zkreslovat obraz nebo narušit kód tím, že bude vytištěn na nerovnoměrném povrchu a tím se nemusí kód načíst.

Mezi další doporučení se dá určitě zařadit vysoká kvalita QR kódu. kód by měl být jasný a ostrý pro bezproblémové načtení. Tohoto je možné docílit vysokým rozlišením při tisku. Mělo by se zamezit, aby kód byl rozmazaný nebo deformovaný.

Uživatel by měl dostat důvod k naskenování QR kódu. Měl by vědět kam daný odkaz vede, proto je vhodné kód doplnit o popisek nebo například o symbol, který uživateli přiblíží účel naskenování. Pro někoho, kdo QR kódy nezná, může být uvedeno, co má s kódem dělat.

### 9.2 **Rizika QR kódů**

Největším rizikem, kterým jsou potenciální uživatelé ohroženi je, že QR kód obsahuje odkaz na škodlivou adresu. Uživateli se po naskenování kódu může bez vědomí nainstalovat malware, který bude zločinci posílat citlivé údaje. Je nutné být v tomto smyslu obezřetný a skenovat jen kódy z důvěryhodných zdrojů.

Při použití QR kódu např. do letáku je pro firmu důležité, aby si kód načetlo, co nejvíce potenciálních uživatelů. Proto je vhodné mu dát najevo, ať si obsah kódu zobrazí. Stačí mít u něj nápis, kterým ho k naskenování popostrčí, logo uvnitř kódu nebo symbol, pomocí, kterého vyjádří, co v sobě skrývá. Pokud zákazník obdrží leták se samotným QR kódem riskuje, že si ho nemusí načíst.

### 9.3 **Omezení QR kódů**

Uživatel potřebuje chytrý telefon s fotoaparátem pro zobrazení odkazu. Také je potřeba, aby telefon disponoval aplikací pro čtení QR kódu a datovým připojením. Pro některé uživatelé se stále může jednat o velkou neznámou a neví, jak kód použít. To platí hlavně pro starší občany. Firma proto musí zvážit na jakou cílovou skupinu bude kampaň s QR kódy směřovat.

### **10 SROVNÁNÍ ONLINE GENERÁTORŮ**

Nejdůležitějším aspektem k vytvoření QR kódu jsou online generátory, které se k tvorbě používají nejčastěji. Každý generátor nabízí vlastní způsob návrhu, jak kód bude vypadat a jakými funkcemi bude disponovat. Pro srovnání je vybrán jeden český a dva zahraniční online nástroje k tvorbě QR kódů. Tyto zvolené generátory jsou jedny z nejrelevantnějších na internetu, které se při vyhledávání zobrazí. Z tohoto důvodu byly vybrány.

Cílem hodnocení bylo zjistit, který generátor nabízí nejlepší možnosti přizpůsobení a nejširší nabídku funkcí k vytvoření QR kódu.

### 10.1 **Qikni**

Tento český generátor je k dispozici pro každého, kdo by si chtěl vygenerovat vlastní kód. Uživateli nabízí z mnoha typů implementací, na které může kód odkazovat. Dále si může nastavit formát úrovně odolnosti QR kódu, ze které lze případně poškozený kód stále přečíst. Výsledek lze vygenerovat, ale bohužel stránka nenabízí funkci okamžitého stáhnutí. Pokud si chce uživatel kód stáhnout, musí si ho nechat zaslat na email, který zadá do příslušného pole. Tato metoda nemusí být pro každého příjemná, jedná se o sdělení osobního údaje, což může vést k zasílání nevyžádaných zpráv. Výsledný kód dorazí ve formátu PNG vcelku, ihned po odeslání požadavku k zaslání kódu.

### 10.2 **QRCode Monkey**

S širokým množstvím funkcí je zde zahraniční generátor. Pro náročnější uživatele poskytuje příležitost, jak si vytvořit barevný QR kód. Podporuje úpravu barev jednotlivých modulů kódu, přidání loga nebo si z předvytvořených šablon vybrat kód, který se vám líbí. Bohužel nepodporuje funkci živého náhledu, uživatel musí po jednotlivých úpravách klikat na příslušné tlačítko, které až pak zobrazí výsledný kód.

### 10.3 **The-QR-Code-Generator**

Jedná se o online generátor, který je zdarma a je určen pro tvorbu QR kódu v jednoduchém a příjemném prostředí, kde se dá kód vygenerovat. Podporuje dynamické kódy a pokud se uživatel na stránce zaregistruje, umožní mu sledovat statistiky nebo změnit typ odkazu, i přesto, že byl již vytisknut. Všechny úpravy může uživatel sledovat v živém náhledu.

### 10.4 **Přehledné zhodnocení**

Tabulky níže obsahují srovnání mezi zvolenými generátory. Tabulka č. 8 srovnává jednotlivé generátory podle toho, jestli po načtení podporují odkaz na daný typ implementace. Tabulka č. 9 porovnává funkce, které generátory nabízí.

| Typ implementace    | Qikni        | <b>QRCode Monkey</b> | The-QR-Code- |
|---------------------|--------------|----------------------|--------------|
|                     |              |                      | Generator    |
| URL adresa          | $\checkmark$ | $\checkmark$         | $\checkmark$ |
| <b>SMS</b>          | $\checkmark$ | $\checkmark$         | $\checkmark$ |
| Vizitka             | $\checkmark$ | $\checkmark$         | $\checkmark$ |
| Wifi připojení      | $\checkmark$ | $\checkmark$         | $\mathbf X$  |
| E-mailová adresa    | $\checkmark$ | $\checkmark$         | $\mathbf X$  |
| GPS souřadnice      | $\checkmark$ | $\checkmark$         | $\mathbf X$  |
| Telefonní číslo     | $\checkmark$ | $\checkmark$         | $\checkmark$ |
| Sociální sítě       | $\mathbf X$  | $\checkmark$         | $\mathbf X$  |
| (Facebook, Twitter, |              |                      |              |
| Youtube)            |              |                      |              |
| Text                | $\checkmark$ | $\checkmark$         | $\checkmark$ |
| Bankovní platba     | $\checkmark$ | $\mathbf X$          | $\mathbf X$  |
| Událost             | $\checkmark$ | $\checkmark$         | $\mathbf X$  |
| Bitcoin             | $\mathbf X$  | $\checkmark$         | $\mathbf X$  |
| PDF                 | $\mathbf X$  | $\pmb{\mathsf{X}}$   | $\mathbf X$  |
| MP3                 | $\mathbf X$  | $\pmb{\times}$       | $\mathbf X$  |
| Mobilní aplikace    | $\mathbf X$  | $\pmb{\mathsf{X}}$   | $\mathbf X$  |

Tabulka 8 Typy implementací u vybraných generátorů

| Funkce               | Qikni        | QRCode Monkey                                                                 | The-QR-Code-                                               |  |
|----------------------|--------------|-------------------------------------------------------------------------------|------------------------------------------------------------|--|
|                      |              |                                                                               | Generator                                                  |  |
| Bezplatný – statický | $\checkmark$ | $\checkmark$                                                                  | $\checkmark$                                               |  |
| kód                  |              |                                                                               |                                                            |  |
| Nutná registrace     | $\mathbf{X}$ | -Pro statický kód není<br>potřeba registrace                                  | -Pro statický kód není<br>potřeba registrace               |  |
|                      |              | -pro dynamický kód<br>potřeba<br>je<br>se<br>zaregistrovat a platit<br>paušál | -pro dynamický kód<br>je<br>potřeba<br>se<br>zaregistrovat |  |
| Dynamický kód        | $\mathbf{X}$ | $\checkmark$                                                                  | $\checkmark$                                               |  |
| Živý náhled          | $\mathbf{X}$ | $\mathbf{X}$                                                                  | $\checkmark$                                               |  |
| Náhled               | $\sqrt{}$    | $\checkmark$                                                                  | $\checkmark$                                               |  |
| Formát uložení       | <b>PNG</b>   | PNG, SVG, PDF,<br><b>EPS</b>                                                  | PNG, SVG, EPS                                              |  |
| Velikost QR kódu     | $\mathbf{X}$ | $\mathbf{X}$                                                                  | $\checkmark$                                               |  |
| Vložit rámeček       | $\mathbf X$  | X                                                                             | X                                                          |  |
| Vložit logo          | $\mathbf{X}$ | $\checkmark$                                                                  | X                                                          |  |
| Grafické úpravy      | $\mathbf X$  | $\checkmark$                                                                  | $\mathsf{\overline{X}}$                                    |  |
| Nastavení kvality    | $\mathbf{X}$ | $\checkmark$                                                                  | $\pmb{\mathsf{X}}$                                         |  |
| Sledování statistik  | $\mathbf{X}$ | Pouze dynamický                                                               | Pouze dynamický                                            |  |

Tabulka 9 Podpora funkcí u vybraných generátorů

Z tabulky č. 8, která srovnává typy implementací vyplývá, že nejvíce možností při výběru typu odkazu má generátor QRCode Monkey. Ten oproti klasickým implementacím umožňuje odkazovat např. na sociální sítě nebo na platbu Bitcoinem. Na druhém místě skončil český generátor Qikni, který oproti vítězi nabízí např. odkaz na platbu skrz QR kód. Na posledním místě se umístil s pouhými pěti typy implementace The-QR-Code-Generator. Výsledný počet implementací jednotlivých generátorů je uveden v tabulce č. 10.

|                    | Qikni | <b>QRCode Monkey</b> | The-QR-Code-<br>Generator |
|--------------------|-------|----------------------|---------------------------|
| Počet implementací | l 10  |                      |                           |

Tabulka 10 Počet typů implementací u vybraných generátorů

Výsledky z tabulky č. 9 vypovídají o tom, jaké funkce může uživatel využít při tvorbě QR kódu. Ve většině případů jsou všechny generátory pro tvorbu statického kódu zdarma, záleží na vlastním rozhodnutím, jaký generátor využít.

Nejhůře skončil generátor Qikni, který nenabízí takovou škálu funkcí. Chybí mu funkce jako: tvorba dynamického kódu, živý náhled, změnit vzhled kódu nebo změnit nastavení kvality, v jaké se má kód vygenerovat. Navíc výsledný QR kód ukládá pouze ve formátu PNG.

Druhý hodnocený generátor QRCode Monkey je o poznání lepší. Poskytuje široké spektrum funkcí, jako jediný ze zhodnocených generátorů nabízí schopnost kód graficky upravit (změnit barvy a formát modulů, přidat barevný přechod apod.). Co mu je třeba vytknout, je to, že si uživatel nemůže zvolit velikost QR kódu a také, že postrádá živý náhled.

Posledním generátorem je The-QR-Code-Generator. I když se zdá na první pohled nezajímavý, vzhledem k jednoduchému prostředí, vyhovuje většině z hodnocených funkcí. Mezi jeho hlavní oporu lze zařadit živý náhled, který se mění v reálném čase. Dále umí změnit velikost QR kódu před vygenerováním. Mezi jeho mínusy patří absence grafické úpravy kódu, ať už přidání loga, rámečku nebo změna barevného designu.

## **ZÁVĚR**

Bakalářská práce byla zaměřena na současné využití QR kódů v běžné praxi. Teoretická část se věnuje charakteristice dvourozměrných kódů, zejména QR kódů, popisu a vývoji. Zmiňuje generátory pro jejich vytvoření a poté se věnuje jejich každodennímu využití. Hlavním cílem práce bylo vytvořit vhodné návrhy QR kódů pro konkrétní vybraný účel. K tomuto účelu posloužila firma Walnuts & fruits. Byly vytvořeny celkem tři návrhy: statický QR kód, barevná verze statického QR kódu a dynamický QR kód. Dále byl pro společnost navržen informační leták s využitím dynamického QR kódu, který by firma přibalovala zákazníkům k objednávce.

První návrh tvoří statický QR kód, který byl navržen v programu pro tisk etiket Dymo. Tento software umožňuje přidat do etikety i QR kód s vybraným typem odkazu. Kód byl navržen v černobílém provedením s odkazem na webové stránky e-shopu. Výsledná etiketa byla použita na konkrétním produktu.

Potenciální koncový uživatel může být náročnější, proto byl vytvořen druhý návrh, jenž je vygenerován v barevném provedení hnědé a zelené, což jsou firemní barvy společnosti Walnuts and fruits. Původní tři rohové čtverce byly nahrazeny tvarem připomínající list. Ten symbolizuje, že se firma zabývá prodejem produktů vyrobených výhradně přírodní cestou.

Pro poslední návrh byl zvolen dynamický QR kód, který může měnit svůj obsah i potom co byl vytisknut. Jako příklad se dá uvést změna odkazu z webových stránek na facebookovou stránku. Byl navržen přes zvolený online generátor. Kód je znovu černobílý, ale oproti prvnímu návrhu se v jeho středu nachází firemní logo. Dynamický kód je specifický nejen pro své umění měnit obsah kódu, ale dokáže také zjistit bližší informace o uživateli, který si kód naskenoval. Díky tomu, může firma vést statistiku a zacílit tak na konkrétní zákazníky.

V souvislosti s návrhy bylo zhotoveno i ekonomické zhodnocení, které porovnává cenový rozdíl vlastního tisku oproti tisku na zakázku. Firma si dosud tiskne vlastní etikety, ale po zhodnocení vyšlo najevo, že by bylo cenově výhodnější, kdyby za tisk etiket platila dodavateli. Zhodnoceno bylo také využití statického QR kódu v porovnání s dynamickým QR kódem. Z dané tabulky vyplývá, že po zaplacení menší peněžní částky za dynamický QR kód firma získá spoustu výhod, které může využít při plánování marketingových kampaní.

Spousta firem využívá QR kódy pro své marketingové účely, ať se jedná o vizitky, informační letáky, webové stránky apod., proto byla sepsána doporučení, kterými by se měla firma řídit, jestliže chce zaujmout potenciální uživatele. K sepsání jednotlivých doporučení pomohly poznatky získané během realizace návrhů QR kódů. Tyto znalosti byly dále použity při stanovení rizik a omezení pro koncové uživatele.

V samotném závěru praktické části byly zhodnoceny online generátory, které slouží uživatelům k vygenerování QR kódů ke svým vlastním potřebám. Nejlépe skončil QRCode Monkey, který disponuje velkým množstvím implementací a funkcí pro tvorbu kódu. Ovšem z výsledků lze usoudit, že každý generátor je v něčem specifický a je pouze na uživateli, aby si vybral konkrétní, který mu bude vyhovovat.

### **SEZNAM POUŽITÉ LITERATURY**

[1] What is a DataMatrix code? Barcode Informations & Tips [online]. [cit. 2020-02-01]. Dostupné z: https://www.keyence.com/ss/products/auto\_id/.\_lecture/basic\_2d/datamatrix/

[2] 2D KÓD DATAMATRIX [online]. [cit. 2020-02-01]. Dostupné z: https://www.marksys.cz/datamatrix.php

[3] VYSVĚTLENÍ KÓDU DATOVÉ MATICE a normy TR 29158 (AIM-DPM) [online]. [cit. 2020-03-01]. Dostupné z: https://www.penteq.com/cs/produktverfolgung-data-matrix/

[4] DATA MATRIX BARCODE. Barcode Coder [online]. [cit. 2020-02-01]. Dostupné z: <https://barcode-coder.com/en/datamatrix-specification-104.html>

[5] How to Create a QR Code (Free and Premium Options). Kinsta [online]. [cit. 2020-02- 08]. Dostupné z: <https://kinsta.com/blog/create-qr-code/>

[6] PDF417 2D Barcode Information & Tutorial. Barcode Specifications [online]. [cit. 2020- 02-10]. Dostupné z: <https://www.barcodefaq.com/2d/pdf417/>

[7] ČÁDA, David. Využití 2D kódů v běžné praxi. Zlín: Univerzita Tomáše bati ve Zlíně, 2016 [cit. 2020-02-10] Dostupné také z: https://digilib.k.utb.cz/bitstream/handle/10563/38447/%C4%8D%C3%A1da\_2016\_dp.pdf ?sequence=1&isAllowed=y. Tomas Bata University in Zlín. Faculty of Applied Informatics, Ústav aplikované informatiky. Vedoucí práce Chramcov, Bronislav.

[8] AZTEC CODE Everything you need to know. Cognex [online]. [cit. 2020-02-11]. Dostupné z: <https://manateeworks.com/aztec-code>

[9] MaxiCode. Dynamsoft [online]. [cit. 2020-02-20]. Dostupné z: <https://www.dynamsoft.com/Barcode-Types/MaxiCode.aspx>

[10] MaxiCode 2D Barcode Tutorial [online]. [cit. 2020-02-20]. Dostupné z: <https://www.barcodefaq.com/2d/maxicode/>

[11] 2D dvoudimenzionální kódy. Leonardo – Technology – Automatizace průmyslového označení [online]. [cit. 2020-02-22]. Dostupné z: [http://www.lt.cz/e-learning/carove-kody-](http://www.lt.cz/e-learning/carove-kody-2d-kody-a-rfid/2d-dvoudimenzionalni-kody)[2d-kody-a-rfid/2d-dvoudimenzionalni-kody](http://www.lt.cz/e-learning/carove-kody-2d-kody-a-rfid/2d-dvoudimenzionalni-kody)

[12] Answers to your questions about the QR Code [online]. [cit. 2020-02-22]. Dostupné z: <https://www.qrcode.com/en/>

[13] QR code history. Data Matrix Code [online]. [cit. 2020-02-22]. Dostupné z: <http://www.datamatrixcode.net/qr-code-history/>

[14] QR Code Basics [online]. [cit. 2020-02-25]. Dostupné z: [https://www.qr-code](https://www.qr-code-generator.com/qr-code-marketing/qr-codes-basics/)[generator.com/qr-code-marketing/qr-codes-basics/](https://www.qr-code-generator.com/qr-code-marketing/qr-codes-basics/)

[15] QR codes and 2D barcodes. Explain that stuff [online]. [cit. 2020-02-25]. Dostupné z: <https://www.explainthatstuff.com/how-data-matrix-codes-work.html>

[16] O QR kódu. Qikni [online]. [cit. 2020-02-25]. Dostupné z: [https://www.qikni.cz/o-qr](https://www.qikni.cz/o-qr-kodu.html)[kodu.html](https://www.qikni.cz/o-qr-kodu.html)

[17] chci vědět kde se můžu s QR kódem setkat. Qikni [online]. [cit. 2020-03-06]. Dostupné z:<https://www.qikni.cz/qr-kod/chci-vedet-kde-se-muzu-s-qr-kodem-setkat.html>

[18] QR generátor. QRGenerátor [online]. [cit. 2020-03-06]. Dostupné z: <https://www.qrgenerator.cz/index.php>

[19] SPENCE, J. Stephen. A New Market is Opening Up. The Engravers Journal [online]. 2005, 2005(2) [cit. 2020-03-07]. Dostupné z: https://www.engraversjournal.com/legacyarticles/2341/

[20] What is PDF417? Cognex [online]. [cit. 2020-03-07]. Dostupné z: <https://cmbdn.cognex.com/pdf417>

[21] Information capacity and versions of the QR code. QRcode [online]. [cit. 2020-03-08]. Dostupné z: <https://www.qrcode.com/en/about/version.html>

[22] High Capacity Color Barcodes (HCCB). Microsoft [online]. [cit. 2020-03-20]. Dostupné z: [https://www.microsoft.com/en-us/research/project/high-capacity-color](https://www.microsoft.com/en-us/research/project/high-capacity-color-barcodes-hccb/?from=http%3A%2F%2Fresearch.microsoft.com%2Fen-us%2Fprojects%2Fhccb%2Fabout.aspx)[barcodes-hccb/?from=http%3A%2F%2Fresearch.microsoft.com%2Fen](https://www.microsoft.com/en-us/research/project/high-capacity-color-barcodes-hccb/?from=http%3A%2F%2Fresearch.microsoft.com%2Fen-us%2Fprojects%2Fhccb%2Fabout.aspx)[us%2Fprojects%2Fhccb%2Fabout.aspx](https://www.microsoft.com/en-us/research/project/high-capacity-color-barcodes-hccb/?from=http%3A%2F%2Fresearch.microsoft.com%2Fen-us%2Fprojects%2Fhccb%2Fabout.aspx)

[23] ŠOŠOLÍK, Petr. Použití dvourozměrných kódů v praxi. Zlín: Univerzita Tomáše Bati ve Zlíně, 2009, 83 s., 5 s. obr. příloh. Dostupné také z: http://hdl.handle.net/10563/10422. Tomas Bata University in Zlín. Faculty of Applied Informatics, Ústav aplikované informatiky. Vedoucí práce Chramcov, Bronislav.

[24] Scanbuy Selected as Premier Licensee of the Microsoft Tag Mobile Barcode Technology. Scanbuy [online]. [cit. 2020-03-20]. Dostupné z: <http://www.scanlife.com/news/scanbuy-selected-as-premier-licensee-of-the-microsoft-tag>

[25] KATO, Hiroko, Keng T.TAN a Douglas CHAI. Barcodes for Mobile Devices: BeeTagg [online]. The Edinburgh Building, Cambridge CB2 8RU, UK: Cambridge University Press, 2010 [cit. 2020-03-20]. ISBN 978-0-521-88839-4 Hardback.

[26] SHU, Danna. \textit{Analýza přijímání QR kódu v České republice} [online].

Praha, 2017 [cit. 2020-04-01]. Dostupné z: <https://theses.cz/id/6jfx1z/>. Bakalářská práce. Vysoká škola ekonomická v Praze. Vedoucí práce Oldřich Vávra.

[26] Konec přepisování platebních údajů z faktur. QR Platba [online]. [cit. 2020-04-01]. Dostupné z: <http://qr-platba.cz/>

[27] TEC-IT. Generate Free Barcodes Online [online]. [cit. 2020-04-01]. Dostupné z: <https://barcode.tec-it.com/en>

[28] Generátor QR kódu. Qikni [online]. [cit. 2020-04-01]. Dostupné z: https://www.qikni.cz/generovani-qr-kodu.html

[29] QRCode Monkey. THE 100% FREE QR CODE GENERATOR [online]. [cit. 2020-04- 01]. Dostupné z: <https://www.qrcode-monkey.com/>

[30] QR9. Generátor pro vytvoření QR kódu online zdarma /vektor, dynamika, barva/ [online]. [cit. 2020-04-01]. Dostupné z: <https://qr9.me/free-qr-code-generator.php?lang=cs>

[31] Our Pricing. QRCODESTUDIO [online]. [cit. 2020-04-2]. Dostupné z: <https://qrcode.studio/pricing>

[32] QR GENERÁTOR. QR-kody [online]. [cit. 2020-04-02]. Dostupné z: [http://www.qr](http://www.qr-kody.cz/qr-generator)[kody.cz/qr-generator](http://www.qr-kody.cz/qr-generator)

[33] Jaké výhody přináší využívání 2D kódů v maloobchodech? Datascan [online]. [cit. 2020-04-02]. Dostupné z: [http://datascan.cz/clanky/jake-vyhody-prinasi-vyuzivani-2d](http://datascan.cz/clanky/jake-vyhody-prinasi-vyuzivani-2d-kodu-v-maloobchodech/)[kodu-v-maloobchodech/](http://datascan.cz/clanky/jake-vyhody-prinasi-vyuzivani-2d-kodu-v-maloobchodech/)

[34] DATAMATRIX – maticový 2D čárový kód. Kodys [online]. [cit. 2020-04-14]. Dostupné z: <https://www.kodys.cz/technologie/carovy-kod/datamatrix>

[35] Přímé značení (DPM – Direct Part Marking). Kodys [online]. [cit. 2020-04-14]. Dostupné z: <https://www.kodys.cz/technologie/prime-znaceni-dpm-direct-part-marking>

[36] PDF417. Dynamsoft [online]. [cit. 2020-04-14]. Dostupné z: <https://www.dynamsoft.com/Barcode-Types/PDF417.aspx>

[37] Extract Data from PDF417 of Driver Licenses. Dynamsoft [online]. [cit. 2020-04-14]. Dostupné z: <https://blog.dynamsoft.com/imaging/extract-data-pdf417-driver-licenses/>

[38] S aztéckým kódem jsme získali nezaměnitelné jízdenky. Železničář [online]. [cit. 2020- 04-14]. Dostupné z: [https://zeleznicar.cd.cz/zeleznicar/provoz-a-technika/s-azteckym](https://zeleznicar.cd.cz/zeleznicar/provoz-a-technika/s-azteckym-kodem-jsme-ziskali-nezamenitelne-jizdenky-/-2469/21,0,,/)[kodem-jsme-ziskali-nezamenitelne-jizdenky-/-2469/21,0,,/](https://zeleznicar.cd.cz/zeleznicar/provoz-a-technika/s-azteckym-kodem-jsme-ziskali-nezamenitelne-jizdenky-/-2469/21,0,,/)

[39] Co je BeeTagg a QR-Code. Kojákovice [online]. [cit. 2020-04-14]. Dostupné z: <http://kojakovice.cz/informace-do-mobilu-beetagg-qr-code>

[40] WINTER, Mick. Scan Me: Everybody's Guide to the Magical World of QR Codes [online]. Napa CA 94558: Westsong Publishing, 2011 [cit. 2020-04-14]. ISBN 978-0- 9659000-3-4.

[41] Create Your QR Code For Free. QR Code Generator [online]. [cit. 2020-04-14]. Dostupné z: <https://www.qr-code-generator.com/guides/how-to-create-a-qr-code/>

[42] HORSKÝ, Michal. QR kódy pomohou cestujícím v autobusech. Město Vsetín [online]. [cit. 2020-04-15]. Dostupné z: [https://www.mestovsetin.cz/qr-kody-pomohou-cestujicim-v](https://www.mestovsetin.cz/qr-kody-pomohou-cestujicim-v-autobusech/d-537582)[autobusech/d-537582](https://www.mestovsetin.cz/qr-kody-pomohou-cestujicim-v-autobusech/d-537582)

[43] QR Codes In Aviation Industry: Diverse Use Cases. Scanova [online]. [cit. 2020-04- 15]. Dostupné z: <https://scanova.io/blog/qr-codes-in-aviation-industry/>

[44] OVĚŘENÍ KONTROLNÍ PÁSKY NA LIHOVINÁCH POMOCÍ QR KÓDU A APLIKACE V MOBILNÍM TELEFONU. Celní správa ČR [online]. [cit. 2020-04-15]. Dostupné z: [https://www.celnisprava.cz/cz/aktuality/Stranky/overeni-kontrolni-pasky-na](https://www.celnisprava.cz/cz/aktuality/Stranky/overeni-kontrolni-pasky-na-lihovinach-pomoci-qr-kodu-a-aplikace-v-mobilnim-telefonu.aspx)[lihovinach-pomoci-qr-kodu-a-aplikace-v-mobilnim-telefonu.aspx](https://www.celnisprava.cz/cz/aktuality/Stranky/overeni-kontrolni-pasky-na-lihovinach-pomoci-qr-kodu-a-aplikace-v-mobilnim-telefonu.aspx)

[45] DOPORUČENÍ MŠMT K UVÁDĚNÍ QR KÓDŮ NA VYSVĚDČENÍCH A DALŠÍCH DOKLADECH O VZDĚLÁNÍ. MŠMT [online]. [cit. 2020-04-15]. Dostupné z: [http://www.msmt.cz/vzdelavani/skolstvi-v-cr/doporuceni-msmt-k-uvadeni-qr-kodu-na](http://www.msmt.cz/vzdelavani/skolstvi-v-cr/doporuceni-msmt-k-uvadeni-qr-kodu-na-vysvedcenich-a-dalsich)[vysvedcenich-a-dalsich](http://www.msmt.cz/vzdelavani/skolstvi-v-cr/doporuceni-msmt-k-uvadeni-qr-kodu-na-vysvedcenich-a-dalsich)

[46] SMATANA, Ľubomír. Placení hotovostí se stává minulostí. V české gastronomii se objevují restaurace s QR kódy. IRozhlas [online]. [cit. 2020-04-15]. Dostupné z: [https://www.irozhlas.cz/ekonomika/qr-kod-restaurace-mobilni-telefon](https://www.irozhlas.cz/ekonomika/qr-kod-restaurace-mobilni-telefon-technologie_1908181736_nkr)[technologie\\_1908181736\\_nkr](https://www.irozhlas.cz/ekonomika/qr-kod-restaurace-mobilni-telefon-technologie_1908181736_nkr)

[47] DVOŘÁK, Libor. Libor Dvořák: QR kód. Chytrá karanténa v Rusku. Český rozhlas [online]. [cit. 2020-04-15]. Dostupné z: [https://plus.rozhlas.cz/libor-dvorak-qr-kod-chytra](https://plus.rozhlas.cz/libor-dvorak-qr-kod-chytra-karantena-v-rusku-8181471)[karantena-v-rusku-8181471](https://plus.rozhlas.cz/libor-dvorak-qr-kod-chytra-karantena-v-rusku-8181471)

[48] Klíč k památkám – program pro věrné návštěvníky. Národní památkový ústav [online]. [cit. 2020-04-16]. Dostupné z: <https://www.npu.cz/klic-k-pamatkam>

[49] BATISTA, A.J., P.G. VIANNA, H.B. RIBEIRO, C.J.S. MATOS a A.S.L. GOMES. QR code micro-certified gemstones: femtosecond writing and Raman characterization in Diamond, Ruby and Sapphire. Scientific Reports [online]. 2019, 9(1). Dostupné z: doi:10.1038/s41598-019-45405-7

[50] ByteScout. Introduction Into Barcodes [online]. 2014 [cit. 2020-04-30]. Dostupné z: [https://s3.amazonaws.com/bytescout.com/files/other/barcodesbook/Introduction%20Into%](https://s3.amazonaws.com/bytescout.com/files/other/barcodesbook/Introduction%20Into%20Barcodes%20by%20ByteScout.pdf) [20Barcodes%20by%20ByteScout.pdf](https://s3.amazonaws.com/bytescout.com/files/other/barcodesbook/Introduction%20Into%20Barcodes%20by%20ByteScout.pdf)

[51] O společnosti Vlašský ořech [online]. [cit. 2020-05-05]. Dostupné z: <http://www.walnutsfruits.com/cs/o-spolecnosti>

[52] Výpočet ceny potisku. CODEWARE [online]. [cit. 2020-07-08]. Dostupné z: http://www.potisk-etiket.cz/cenik/

### **SEZNAM POUŽITÝCH SYMBOLŮ A ZKRATEK**

- 1D Jednorozměrný
- 2D Dvourozměrný
- ČD České Dráhy
- DPM Direct Part Marketing (přímé značení dílů)
- DPH Daň z přidané hodnoty
- EPS Encapsulated PostScript (grafický formát)
- GPS Global Positioning Systém (globální polohový systém)
- HCCB High Capacity Color Barcode (barevný čárový kód s vysokou kapacitou)
- MHD Městská hromadná doprava
- PDF Portable Document File (přenosný formát dokumentů)
- PNG Portable Network Graphic (grafický formát)
- POS Point Of Sales (pokladní obchodní systém)
- SQRC Secret-function-equipped QR Code (QR kód s omezením čtení dat)
- SVG Scalable Vector Graphic (souborový formát pro vektorovou grafiku)
- Tag Značka/symbol
- URL Uniform Resource Locator (jednotná adresa zdroje)
- USB Universal Serial Bus (univerzální sériová sběrnice)

## **SEZNAM OBRÁZKŮ**

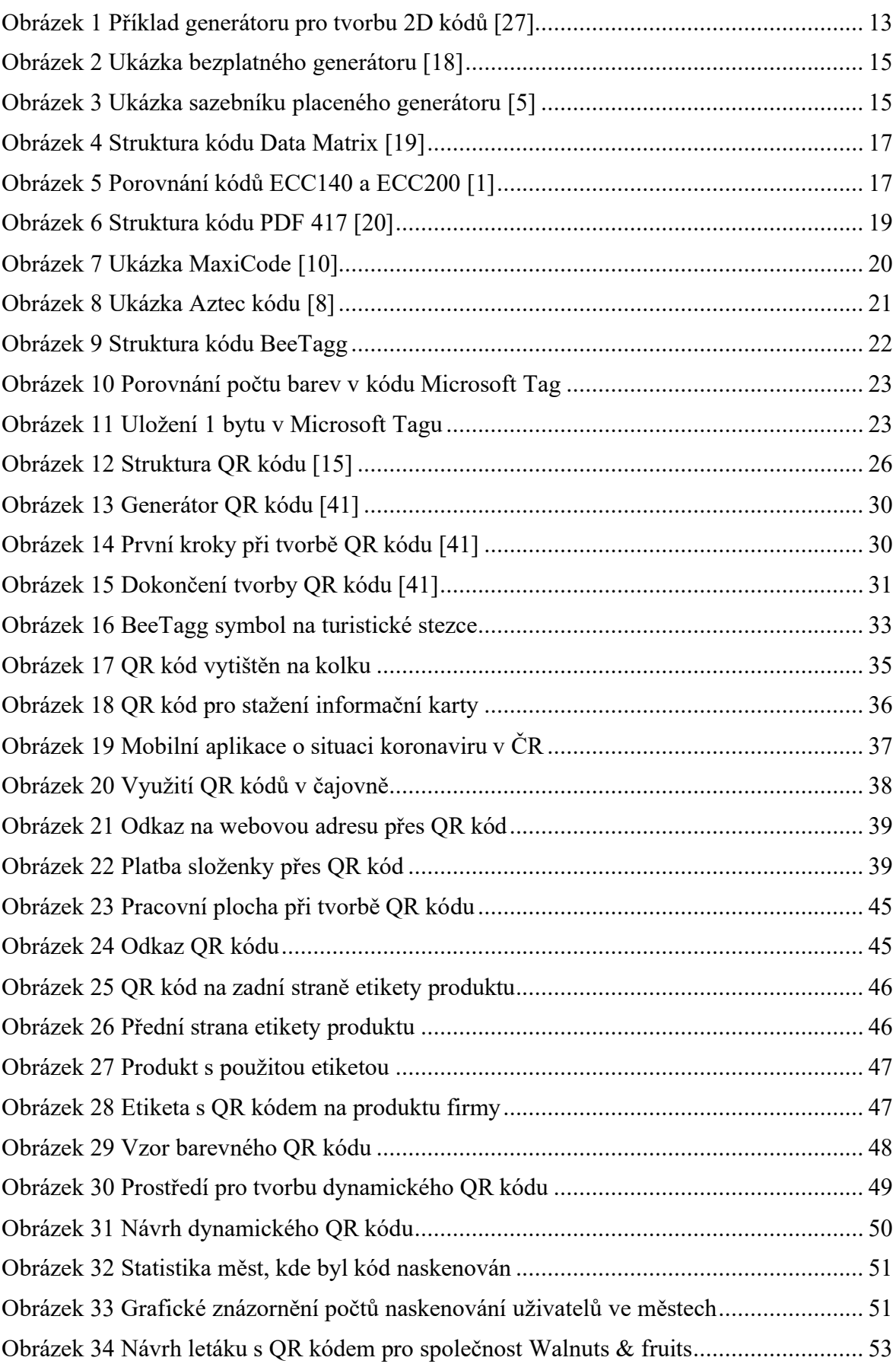
## **SEZNAM TABULEK**

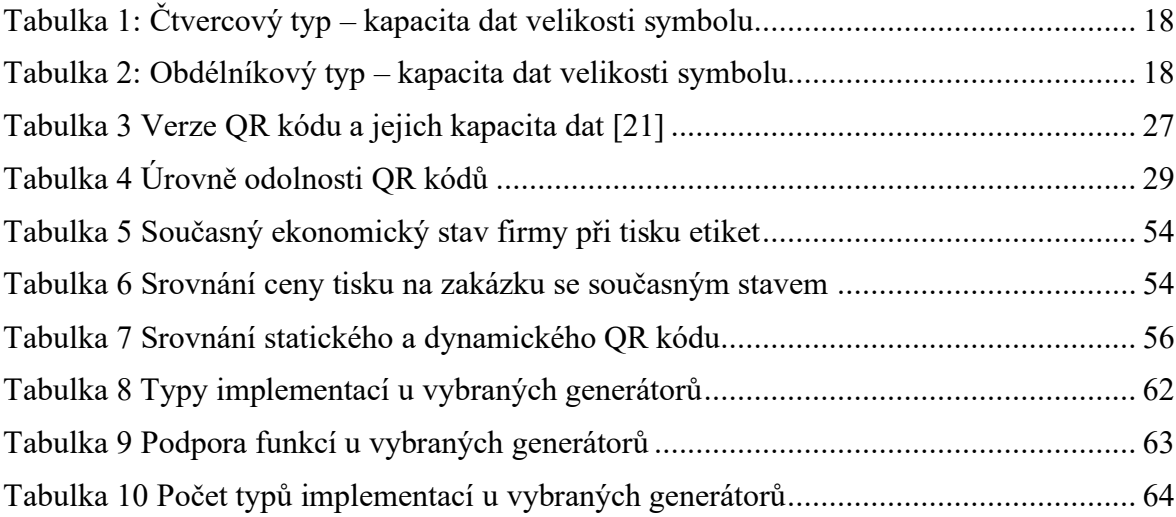